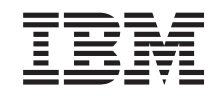

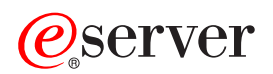

**iSeries**

ネットワーキング **iSeries ISDN**

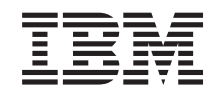

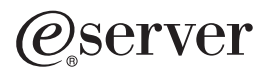

**iSeries**

ネットワーキング **iSeries ISDN**

**© Copyright International Business Machines Corporation 1998, 2002. All rights reserved.**

# 目次

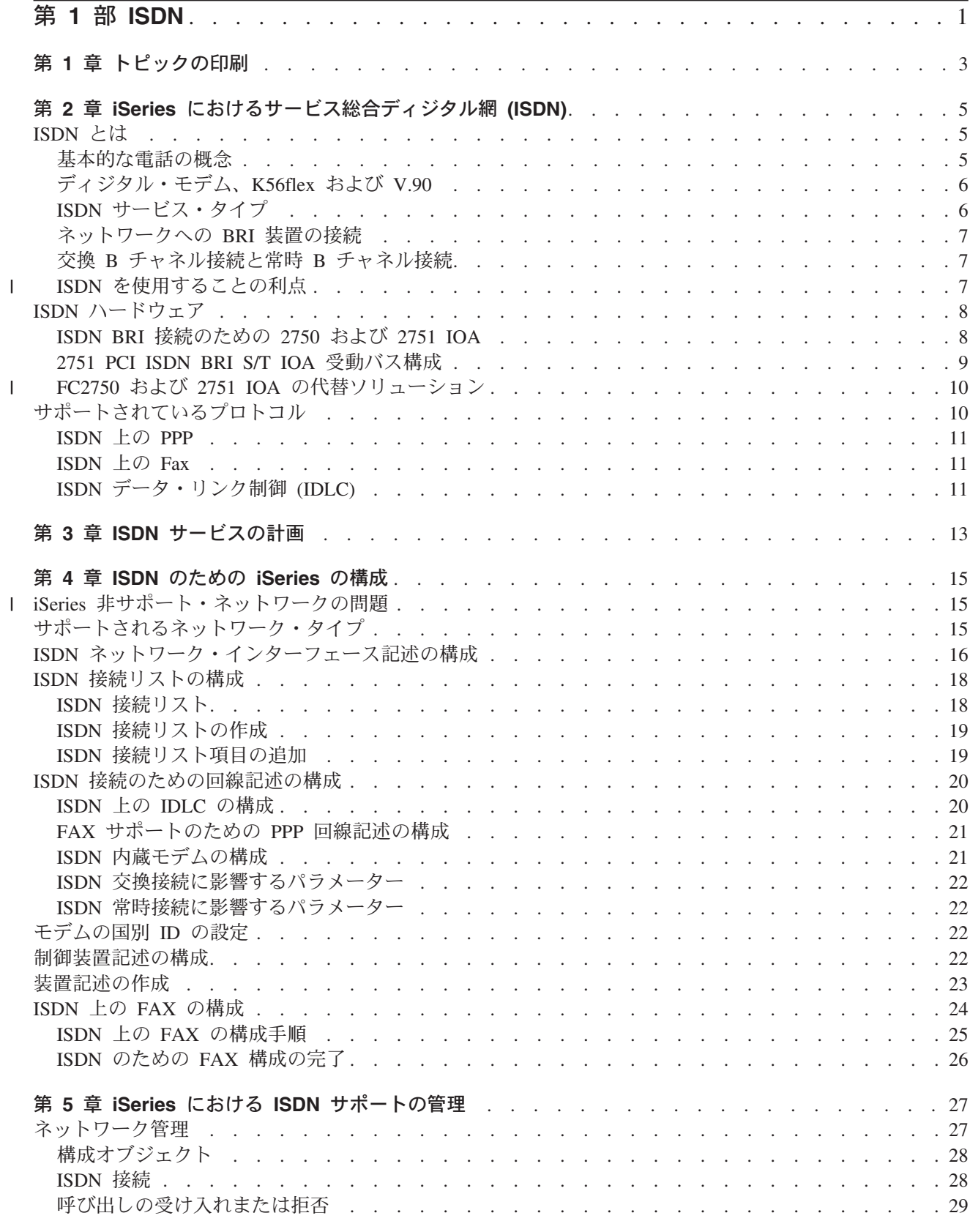

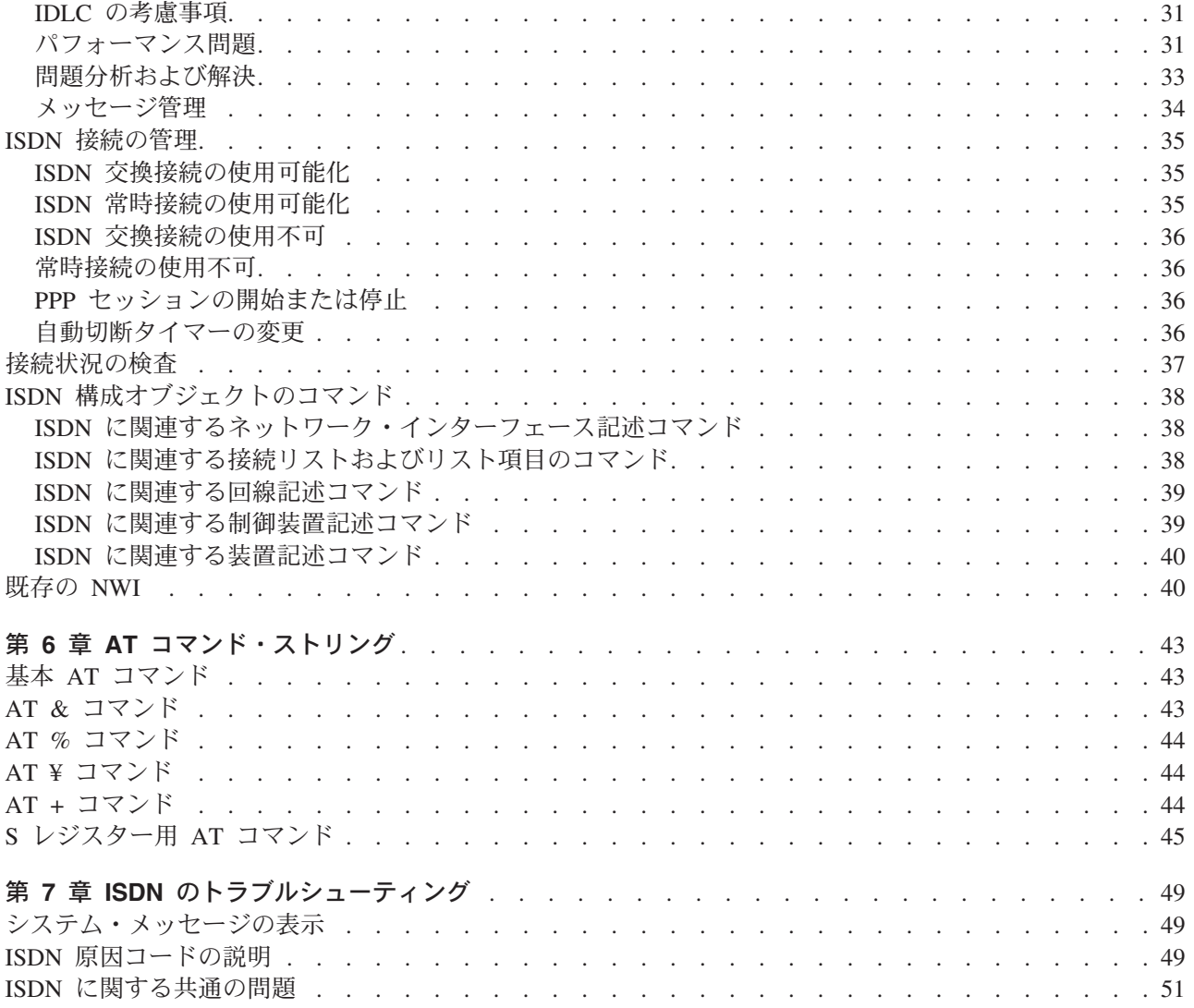

# <span id="page-6-0"></span>第 1 部 ISDN

iSeries をサービス統合ディジタル網 (ISDN) に接続すると、アナログの接続を使用するよりも高速で正確 なデータ伝送を行うことができます。ISDN は、同一の物理インターフェース上でデータ、ファクシミリ、 画像、および他のサービスをサポートする、共用または専用ディジタル通信ネットワークです。 iSeries ISDN は、統合データ・リンク制御 (IDLC)、Point-to-Point プロトコル (PPP)、および FAX プロトコルを サポートします。

iSeries における ISDN サポートの構成および管理については、以下の情報を参照してください。

トピックの印刷

iSeries における ISDN の理解

ここでは、ISDN ネットワーク管理の考慮事項、パフォーマンス、およびトラブルシューティングのヒントについ て説明しています。

ISDN サービスの計画

ISDN 接続およびサービスを計画する方法について説明します。

ISDN のための iSeries の構成

ISDN がサポートするプロトコルを確認します。たとえば、PPP、FAX、IDLC などです。

iSeries における ISDN サポートの管理

この情報は、ISDN 接続とコマンドの管理に役立ちます。

ISDN のトラブルシューティング

エラー・メッセージについて理解し、共通問題のためのソリューションを探します。

ISDN をインストール済みの場合は、構成オブジェクトに関する重要情報と、構成変更をオンにする前に行 っておく必要のある変更について、『既存の NWI』を参照してください。

# <span id="page-8-0"></span>第1章 トピックの印刷

PDF 版をダウンロードし、表示するには、『ISDN』を選択します (約 891 KB、62 ページ)。

表示用または印刷用の PDF をワークステーションに保存するには、次のようにします。

- 1. ブラウザーで PDF を開く (上記のリンクをクリックする)。
- 2. ブラウザーのメニューから「ファイル」をクリックする。
- 3. 「名前を付けて保存」をクリックする。
- 4. PDF を保存したいディレクトリーに進む。
- 5. 「保存」をクリックする。

PDF ファイルを表示したり印刷したりするには、Adobe® Acrobat® Reader が必要です。これは、Adobe Web サイト (www.adobe.com/prodindex/acrobat/readstep.html) せいからダウンロードできます。

# <span id="page-10-0"></span>第 2 章 iSeries におけるサービス総合ディジタル網 (ISDN)

システムの ISDN サポートを構成し管理するための、一般的な ISDN の概念、機能、およびガイドライン に関する理解を深めるには、以下の情報を参照してください。

#### ISDN とは

基本的な電話の概念だけでなく、さまざまなタイプの ISDN サービスと接続について説明します。

ISDN ハードウェアおよびサポートされているプロトコル

ISDN でサポートされているプロトコルとハードウェアのタイプを調べます。

ネットワーク管理

このサイトでは、接続管理と考慮事項、呼び出しの受諾と拒否、および問題またはトラブルシューティングのヒ ントに関する情報を提供します。

# ISDN とは

サービス統合ディジタル網 (ISDN) では、地域の電話サービス提供元への接続をアナログではなくディジタ ルで行います。アナログ接続に比べて、ディジタル・ネットワークは、高速でノイズやひずみが少なくなり ます。電話会社では、内部ネットワーク向けに 1960 年代以来 ISDN テクノロジーが使用されています。 ディジタル機器は、ほとんどのアナログ機器に取って代わっており、企業または家庭への接続だけが例外と なっています。ISDN の例外および利点の詳細については、以下のページを参照してください。

#### 基本的な電話の概念

POTS について説明し、また、アナログ接続とディジタル接続の相違について説明しています。

ISDN を使用することの利点

ISDN の用途の多面性およびその利点について説明しています。

交換 B チャネル接続と常時 B チャネル接続

ここでは、交換接続と常時接続の相違について説明します。

ISDN サービスのタイプ

音声伝送を介したデータ、内蔵モデム、および統合データ・リンク制御 (IDLC) など、ISDN がサポートする接 続とサービスのタイプを見付けます。

# 基本的な雷話の概念

通常電話サービス (POTS)

家庭や会社から地域の雷話会社のローカル中央局への雷話回線接続の大部分はアナログです。これは、特に 住居用電話サービスにあてはまります。アナログ接続の POTS は、アナログの音声信号を送ります。この アナログ接続は、コンピューター・データ、画像、または他のディジタルの情報、つまり音声以外の情報を 送ることはできません。そのために、インターネットや他のコンピューターまたはネットワークにシステム を接続するにはモデムが必要です。モデムを使用すると、コンピューターのディジタル情報がアナログ信号 に変換され、アナログ電話回線上で情報を送信します。

### アナログ「ラスト・マイル」接続

会社や家庭から電話会社のローカル中央局への接続は、「ラスト・マイル」接続として知られています。電 話はアナログ装置ですが、電話会社の内部ネットワークはディジタルです。したがって、電話会社の中央局 のスイッチで、電話のアナログ信号はディジタル信号に変換されます。その後、電話での会話は、ディジタ

<span id="page-11-0"></span>ル信号として送られます。ディジタル信号が電話会社の内部ネットワークを離れると、リモート・スイッチ により、ディジタル信号はアナログ信号に戻され、そのアナログ信号は「ラスト・マイル」を介してユーザ ーがダイヤルした電話に送信されます。

## ディジタル接続

ディジタル通信は、単に、データを数字の形式で送信することです。ディジタル機器は、2つの状態(正お よび負)としてデータを作成し、保管し、処理します。正は数字 1 で、負は数字 0 で表されます。したが って、ディジタル・テクノロジーで送信または保管されるデータは、0と1のストリングとして表されま す。このストリングはデータのパケットに分解された後、別の場所に送信または保管されます。宛先に着く と、パケットは元のストリングに再び組み立てられます。

ISDN などのディジタル接続は、一定のデータの流れではなく数字のパケットを介してデータを送信するた め、エラーと情報破壊は少なくなります。このタイプの接続を使用すると、送信時に信号をアナログとディ ジタル間で切り替える必要がなくなります。したがって、ディジタル・サービスにより、コンピューターま たはネットワークから地域の電話会社のネットワークまでのアナログ接続 (「ラスト・マイル」) が必要な くなります。これにより、通信処理の速度を速めることさえできます。

# ディジタル・モデム、K56flex および V.90

ISDN 雷話をサポートするネットワークには、「相互作用」機能があります。この機能により、ディジタル 電話を使用している人が、POTS 回線に接続されたアナログ電話を使用している人と話をすることができま す。この相互作用機能により、ISDN に接続されたコンピューターは、アナログ・モデムを介して POTS 回線に接続されたコンピューターと、データの送受信を行うことができます。 ISDN に接続されたコンピ ューターには、モデム機能を実行するためのディジタル信号処理 (DSP) 機能が必要です。この機能は、ア ナログ・モデム内にある機能に似ています。

この構成を使用すると信号の損失を免れることができるため、モデムへの実装が行われており、これにより モデムの速度をより速くすることができるようになりました。K56flex および V.90 のモデムは、最大 56 kbps の速度で、ディジタル・モデムからリモート・ロケーションのアナログ・モデムにデータを送信する ことができます。 (現在、公衆ネットワークではこの速度を 53 kbps に制限しています。達成可能な最大 速度は多くの要因によって異なり、論理的な最大速度より遅くなることがあります。) K56flex および V.90 は、リモートのアナログ・モデムからのデータを、最大速度 33.6 kbps でディジタル・モデムに受信 することができます。

# **ISDN サービス・タイプ**

### 基本速度インターフェース (BRI)

基本速度インターフェース・サービスは、2 つのデータ伝送チャネル (「B」 チャネル) と接続を開 始するための 1 つの信号チャネル (「D」チャネル) から構成されます。B チャネルは、最大 64 Kbps で稼働します (ただし、アメリカでは 56 Kbps に制限される場合があります)。D チャネル は、最大 16 Kbps で稼働します。2 つのチャネルは、それぞれ独立して稼働することができま す。たとえば、一方のチャネルを使用してリモート・ロケーションに FAX で送りながら、他方の チャネルを別のロケーションへの TCP/IP 接続として使用することができます。

注: iSeries の ISDN サービスは、基本速度インターフェース (BRI) をサポートします。ただし、ISDN サ ービスはユーザーのロケーションで使用できない場合があります。詳細については、『ISDN サービス の計画』を参照してください。

### <span id="page-12-0"></span>1 次速度インターフェース (PRI)

1 次速度インターフェースは、D チャネルと、23 または 30 B チャネル (各国によって異なる) のいずれかで構成されます。 PRI は、iSeries ではサポートされていません。

# ネットワークへの BRI 装置の接続

BRI 装置では、U インターフェースまたは S/T インターフェースのいずれかを使用することができます。 S/T インターフェースを受動バスとして使用して、BRI を使用する複数の装置を接続することもできま す。

### U インターフェース

ISDN BRI は、電話会社の中央局と家庭または会社の間で既存の対より線を使用します。これは、 U インターフェースとして知られています。 ISDN 装置をこのインターフェースに直接接続する ことができるのは、ごく一部の国(主に米国とカナダ)だけです。

#### S/T インターフェース

ほとんどの国では、U インターフェースと ISDN 装置の間に、ネットワーク・ターミネーター (NT-1) として知られる装置を追加する必要があります。 NT-1 は、S/T インターフェースと呼ば れる、4 線式インターフェースを BRI 装置に提供します。米国などの一部の国では、ユーザーが NT-1 を提供する必要がありますが、他の国では装置を提供するネットワーク所有者が必要になる 場合があります。

ISDN を使用して NT-1 を経由しているネットワークに対して、S/T インターフェース接続を使用 して、U インターフェースに直接接続するのが望ましい場合があります。以下は、S/T インターフ ェースの方が望ましい場合をリストしたものです。

- 建物が NT-1 装置にすでに配線されている。
- 構内交換機 (PBX) または S/T インターフェースのみを提供する他の装置に接続している。
- 「受動バス」構成を使用したい。

#### 受動バス構成

最高 8 つの装置を許可する受動バスとして S/T インターフェースを使用して、ネットワークへの 単一の BRI インターフェースを共用することができます。装置には、iSeries システム、他のコン ピューター、ISDN 電話、または ISDN FAX 装置を含めることができます。これらの装置はすべ て、BRI の有効な 2 つの B チャネルを求めて競合します。

詳しくは、『2751 PCI ISDN BRI S/T IOA 受動バス構成』を参照してください。

## 交換 B チャネル接続と常時 B チャネル接続

ISDN B チャネルでは、交換接続または常時接続のいずれかを使用することができます。どちらを選択する かは、どのタイプがユーザーの必要性に最も適しているかによって異なります。

- 交換 ISDN D チャネル (信号チャネル) を使用して、リモート装置への B チャネル (データ・チャネ ル)接続を確立したのち切断します。この接続は ISDN 電話呼び出しです。交換 ISDN 接続のコ ストは、呼び出しがアクティブである時間を基にします。
- 常時接続は、非交換接続または専用接続とも呼ばれます。B チャネル接続はいつでも使用可能であ 常時 り、確立すべき信号または呼び出し開始を必要としません。ネットワークへの加入により呼び出し の宛先が指定されます。接続が常に使用可能であるため、料金はデータが伝送されてもされなくて もサービス提供元から請求されます。

## **□ ISDN を使用することの利点**

| ISDN は、高速で柔軟です。

<span id="page-13-0"></span>| ISDN を使用すると、ディジタル信号をアナログ信号に変換して、アナログ接続で送信する場合に起こる制 | 限や問題が解消されます。これが解消されると、接続の確立時間が短くデータ転送が速くなります。 ISDN | を使用すると、インターネット、他のコンピューター、またはネットワークへの高速接続が実現されます。 | 同じ ISDN 回線で、FAX (通常の電話サービス)、コンピューター・データ、および画像を同時に送信する Ⅰ ことができます。

## | ISDN では、エラー率が低下します。

| ISDN 接続を介して送信されたデータは、アナログ接続を介して送信されたデータよりも回線ノイズによる | 破壊が少なくなります。違いは、回線を介してデータを送信する方法にあります。アナログ装置はデータを | 一定のストリームで送信します。このデータのストリームは、回線ノイズによる中断や破壊を受ける可能性 | があります。ディジタル装置は、パケットまたはグループとしてデータを送信します。それぞれのパケット Ⅰ またはグループの間隔はスペースで区切られています。ディジタル通信とアナログ通信との相違に関する詳 | 細については、『基本的な電話の概念』を参照してください。

Ⅰ 要するに、アナログ電話回線でモデムを使用するのと比較して、ISDN では通信が大幅に改善されます。

# **ISDN ハードウェア**

iSeries 通信テクノロジーを使用すると、ISDN では以下のサービスが可能になります。

- 1 つの入出力アダプター (IOA) 上の複数のポート BRI 接続
- ISDN 上の Point-to-Point プロトコル (PPP)
- ISDN 上の FAX
- ISDN 上の IDLC

また、iSeries はアナログのリモート・アクセス・サービスもサポートします。

ISDN がサポートしているプロトコルの詳細については、『サポートされているプロトコル』を参照してく ださい。

ハードウェアの進歩により、IOA ごとに複数のダイヤルイン/ダイヤルアウト接続によるサービスが提供さ れます。ハードウェアにより、IOA ごとに最大 8 つの接続が提供され、内蔵モデムにより、モデムと配線 のラックが不要になります。以下のテーブルは、サポートされているハードウェアおよびプロトコルを示し ます。

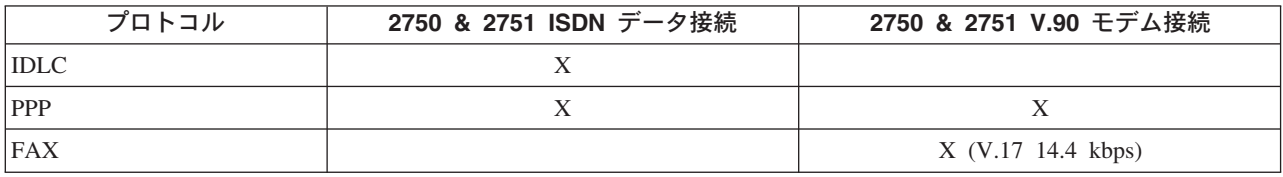

## ISDN BRI 接続のための 2750 および 2751 IOA

2750 PCI ISDN IOA は、主に北米で使用される U バス、2 線インターフェースをサポートします。 2751 PCI ISDN IOA は、主に北米以外で使用される S/T バス、4 線インターフェースをサポートします。 (2751 IOA は、受動バスおよび 2 地点間接続をサポートするために、北米でも使用される場合がありま す。) 各 BRI ポートは、2 つの B チャネルおよび 1 つの D チャネルをサポートします。さらに、各 IOA には、PPP および FAX で使用する各 B チャネルに対応する内蔵モデムが設定されます。また、内 蔵モデムは V.90 もサポートしています。

<span id="page-14-0"></span>各 IOA には 4 つの BRI ポートがあり、ISDN またはリモート非 ISDN の、最高で 8 つの接続を同時に 提供することができます。また、2 つの接続タイプの組み合わせを使用することもできますが、その場合で も接続数は 8 つに制限されています。以下の図は、IOA の内蔵モデムを使用して、1 つの B チャネルを 介してリモート非 ISDN サイトに接続する方法について示しています。

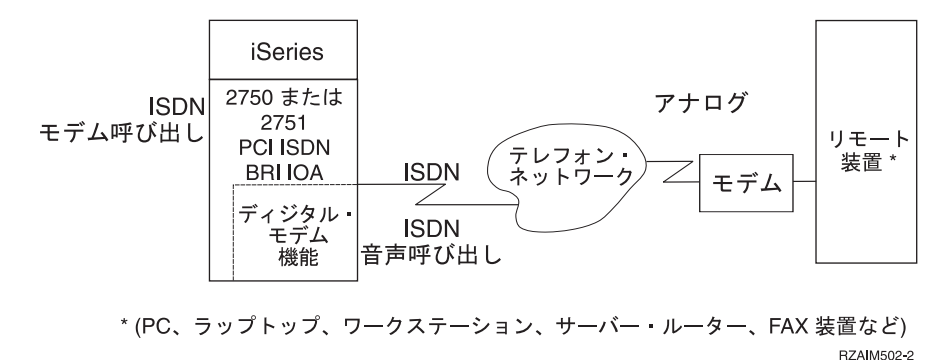

上の図のリモート装置は、モデムを介して電話網へ接続します。 IOA は、V.90 および K56flex では、最 高 56 Kbps のモデム速度を提供します。 (V.17 を使用する Fax は 14.4 kbps です。)

以下は、1 つの B チャネルを介して ISDN 間接続に IOA が使用される図を示しています。

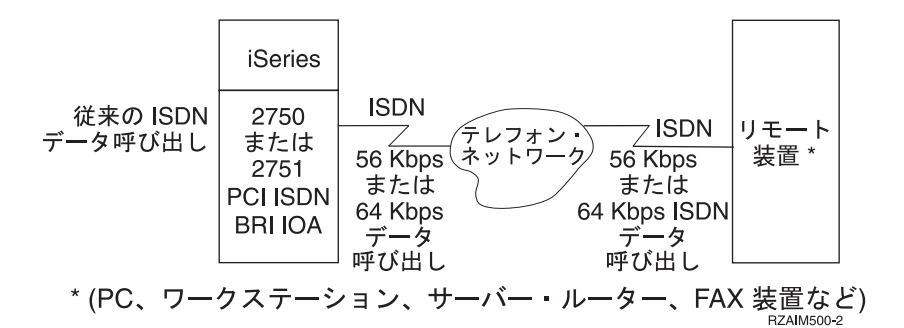

I 上の図のリモート装置は、ターミナル・アダプターを介して直接または間接的に ISDN へ接続します。

## 2751 PCI ISDN BRI S/T IOA 受動バス構成

この IOA は、受動バス構成でも使用できます。カードには、複式インライン・ピン (DIP) 種類の 8 つの スイッチを含むモジュールがあります。これらのスイッチは、回線終了の使用可能または使用不可を制御し ます。この IOA は、「オン」の状態 (スイッチがボードの回路印刷面側に下げられている) で工場から出 荷されます。これは回線終了を可能にし、1 つのシナリオを除いたすべてのシナリオに必要なモードです。

例外は、2751 上の BRI ポートを受動バス構成で使用する場合ですが、このポートは (NT-1 から最も遠い) 受動バスでの最後のポートではありません。2751 でのポートの回線終了を使用不可にするには、そのポー トに関連した 2 つのスイッチを「オフ」(スイッチがボードの回路印刷面の上側に上げられている) にしま す。

スイッチとポートの関連は、以下のとおりです。

- ポート 1: スイッチ 1 および 2
- ポート 2: スイッチ 3 および 4
- ポート 3: スイッチ 5 および 6
- ポート 4: スイッチ 7 および 8

# <span id="page-15-0"></span>**』FC2750 および 2751 IOA の代替ソリューション**

| 2750 および 2751 IOA 使用の代替ソリューションについては、『iSeries Upgrade Planning』のページ

■ ● を参照してください。

# サポートされているプロトコル

以下は、BRI 接続用に 2750 および 2751 IOA によってサポートされているプロトコルのリストです。こ れらの IOA は、X.25 または X.31 をサポートしていません。(ISDN でサポートされているハードウェア については、『ISDN ハードウェア』を参照してください。)

表 I. BRI 接続用に 2750 および 2751 IOA によってサポートされるプロトコルのリスト

#### ISDN データ接続

ISDN データ・リンク制御 (IDLC)

ISDN 上の PPP

### 内蔵モデムを使用している V.90 または K56flex 接続

ISDN 上の PPP (同期モデムまたは非同期モデム)

#### 内蔵モデムを使用している V.17 接続 (14.4 kbps)

FAX (ISDN  $\pm$ )

### 内蔵モデム

2750 IOA および 2751 IOA には、それぞれの B チャネルに対応する内蔵モデムが設定されます。内蔵モ デムは、以下をサポートしています。

## グループ 3 FAX

FAX データは、FAX 速度 (最高 14.4 Kbps) で、ISDN 音声呼び出しを介して転送されます。リモート・サイト では、アナログ電話回線上で FAX 装置を使用します。

#### 非同期通信および同期通信

これらの通信では、最大 56 Kbps の速度で ISDN 音声呼び出しを介して、システムのディジタル接続からリモ ートのアナログ装置にモデム・データを転送します。これらの通信では、リモートのアナログ装置からディジタ ル接続へ最高 33.6 Kbps の速度でデータを受信することができます。

### 音声接続上のデータ

2750 および 2751 の IOA も、音声接続上のデータをサポートします。データ接続ではなく ISDN 音声接 続でデータを転送します。(交換接続の接続リスト項目および非交換接続の回線記述で、音声接続上のデー タの使用を指定することができます。) これは、データ接続が利用できない場合、または、音声接続を介す る方が低コストでデータを伝送できる場合に有利です。ただし、音声接続上でデータ伝送する場合、パフォ ーマンスが若干低下することがあります (64 Kbps に対して 56 Kbps)。音声接続上のデータは、IDLC ま たは PPP 用にデータ・モード (非モデム・モード) で使用できます。

# <span id="page-16-0"></span>**ISDN PDP**

iSeries は、以下の接続での Point-to-Point プロトコル (PPP) を介した伝送制御プロトコルインターネッ ト・プロトコル (TCP/IP) をサポートします。

- ISDN データ接続
- ISDN モデム交換接続

コマンド行を使用して、手動で PPP セッションを開始または停止することができます。ただし、PPP を構 成するには、オペレーション・ナビゲーターを使用する必要があります。一般情報については、『リモー ト・アクセス・サービス: PPP 接続』を参照してください。

# **ISDN Fax**

システムは内蔵モデムを介して ISDN 上のグループ 3 の FAX をサポートしているので、交換接続を介し て FAX を送受信できます。

# ISDN データ・リンク制御 (IDLC)

ISDN データ・リンク制御 (IDLC) により、ISDN を介して iSeries とリモート・システム間の B チャネ ルに信頼性が高いリンクが提供されます。システム・ネットワーク体系 (SNA) は、IDLC を使用して ISDN と通信します。 iSeries は、64 kbps または 56 kbps の ISDN データ (または音声上のデータ) 呼び 出しでの IDLC をサポートします。

IDLC プロトコルは、CCITT 勧告 Q.922 で定義されたデータ・リンク制御プロトコルに基づきます。 IDLC は、他のエンド・ユーザーとの信頼性が高いリンクを提供し、ポーリングされることを待たずにデー タを送信することができます。 IDLC プロトコルの詳細については、「ISDN Data Link Control Architecture Reference」(SC31-6826) を参照してください。

# <span id="page-18-0"></span>第 3 章 ISDN サービスの計画

ISDN サービスの計画に着手する場合には、取るべき複数のステップがあります。サービス要求に関して回 答が必要なものがある場合は、ローカル・ネットワーク・サービス提供元に連絡を取り、使用可能なサービ スの種類について確認し、使用可能な各種サービスの中からサービスの選択を行ってください。実行する必 要がある重要なステップのリストは以下のとおりです。

1. 電話会社から ISDN BRI サービスのサポート・タイプが提供されていて、その電話会社において iSeries がサポートされているネットワーク・タイプであることを確認してください。 ISDN サービス はどこでも利用できるわけではありません。利用する地域について、必ず問い合わせてください。

ネットワーク・サブスクリプションは、「3.1 kHz 音声搬送機能」のある 2750 または 2751 IOA に すべての音声呼び出しを配信しなければなりません。搬送機能のその他の値は、機能する可能性はあり ますが、サポートされていません。

- 2. 適切なカードがインストールされていることを確認してください。 BRI 接続の場合は 2750 または 2751 IOA がなければなりません。 (PRI 接続は、iSeries ISDN ではサポートされていません。)また、 ISDN に対応するように iSeries を構成する必要があります。
- 3. ISDN 接続データ・プロトコルの選択は、アプリケーションが使用する高位層プロトコルによって決ま ります。アプリケーションが伝送制御プロトコル/インターネット・プロトコル (TCP/IP) を使用する場 合は、接続プロトコルは PPP です。アプリケーションがシステム・ネットワーク体系 (SNA) を使用す る場合は、接続プロトコルは ISDN データ・リンク制御 (IDLC) です。 iSeries でサポートされている プロトコルのリストについては、『サポートされているプロトコル』を参照してください。

SNA を使用するのに特別な理由がない限り、以下の理由により PPP を選択するのが最適です。

- ISDN およびアナログ・インターフェースの両方で動作する
- すべてのインターネットまたは Web アプリケーションで必要とされる
- 最も広範なリモート装置と連携して動作する

企業内ネットワークで SNA を使用することが義務付けられている場合は、SNA を使用しなければなり ません。以下の場合には SNA を使用することを考えてください。

- 既存のアプリケーションと相互運用させる必要がある場合。
- パフォーマンスおよび効率性を向上させる場合。
- 4. ネットワーク・サブスクリプションに関して取る必要がある選択肢は複数あります。したがって、次の ステップは、ISDN サービスを使用する場合に必要な機能を判断することです。以下は、可能性のある 選択肢のリストです。
	- a. 交換接続も常時接続も ISDN で選択可能です。一部のネットワークでは、同一 BRI 上で 1 つの交 換 B チャネルと 1 つの常時 B チャネルを持つことができます。 ユーザー・ニーズに対して、どち らの接続タイプが最適であるか判断する必要があります。モデム接続は、常時 B チャネルではサポ ートされていません。
	- b. 必要な搬送機能のタイプはどれでしょう。
		- ISDN データ呼び出しの非制限ディジタル情報
		- · ISDN データ呼び出しの制限付きディジタル情報 (これを使用する必要があるのは、非制限ディジ タル情報が使用できない場合のみ)
		- モデム呼び出しまたは音声上のデータ呼び出しの 3.1kHz 音声
		- 注: 2 つ以上の搬送機能を持つサブスクリプションを要求することができます。これは、ISDN デー 夕とモデム呼び出しを組み合わせている場合に必要となります。
- 5. 北アメリカ・ネットワークに関しては、以下のような特定の考慮事項があり、これは知っておく必要が あります。
- iSeries は、タイプ E 端末です。このことをネットワーク提供者に通知しておくことが重要です。
- ネットワーク提供者からは、その交換機が National ISDN、AT&T Generic または Nortel Generic の いずれに接続されるのかを知らせてもらわなければなりません。たとえば、交換機が AT&T である のに、National ISDN または AT&T Generic として、接続されている可能性もあります。したがっ て、交換機が何であるか、それがどこに接続されるのかを確認する必要があります。
	- ネットワークがユーザーに提供する SPID 値について明確にしておく必要があります。SPID 値は、2 つか 1 つか、またはない場合があります。SPID 値がない場合、これは「デフォルト端末サービス・ プロファイル」と呼ばれます。SPID 値が 2 つある場合、ISDN 電話番号は 2 局番あります。
- 6. ネットワーク・サービス提供元から提供される便利なサービスは他にもあります。これらのサービスに は、以下のものが含まれます。
	- 複数加入者番号:

 $\mathbf{I}$ 

 $\mathbf{I}$ 

これは、加入した BRI に一連の異なるローカル番号を提供します。これらの番号は、BRI 上に複数 の SPID があるために使用されている複数の番号とは異なります。アドレス指定が必要なそれぞれの 装置または機能は、固有のローカル番号を割り当てられます。

• 直接ダイヤルイン:

加入する BRI には複数の拡張番号が割り当てられていて、呼び出し側は番号の後ろに拡張数字を追 加することにより、それらをアドレス指定できます。

- サブアドレッシング: このオプションを使用して、加入したローカル番号を追加せずに BRI 上のより多くの装置または機 能に個別にアクセスできます。
- 呼び出し回線識別表示 (呼び出し側 ID): これにより、一部の例外を除いて、ネットワークは呼び出し側の番号を送達することになります。送 信側は、呼び出しごとかあるいは加入に応じて、呼び出し側 ID をブロックできます。
- 多重回線ハント・グループ (MLHG): このサービスを使用して、ネットワークに対し、すべてが同じ電話番号を共用する多重 BRI 接続が 可能です。

# <span id="page-20-0"></span>第 4 章 ISDN のための iSeries の構成

iSeries で ISDN 接続を構成することは、他のタイプのネットワーク接続を構成することと大きな違いはあ りません。最初に電話サービス提供元が使用する ISDN 仕様を知っている必要があります。それらの仕様 は、主にネットワーク加入のロケーションと条件によって異なります。

iSeries の構成を開始する前に、ネットワーク・サービス提供元または ISDN 管理者から必要な情報を入手 してください。必要な情報について、詳しくは、『ISDN サービスの計画』を参照してください。

CL コマンドで iSeries を正常に構成するには、以下のステップを実行してください。

- 1. iSeries にネットワーク・インターフェース記述を構成する。
- 2. 交換サービスを使用している場合は、接続リストを構成する。
- 3. 回線記述を構成する。
- 4. モデムの国別 ID を構成する。
- 5. 制御装置記述を作成する。
- 6. APPN サポートを使用している場合は、iSeries により自動的に装置記述が構成される。APPN サポート を使用していない場合は、装置記述を作成する必要がある。

ISDN に FAX または PPP を構成する場合は、以下を参照してください。

『ISDN 上の FAX の構成』 『ISDN 上の PPP の構成』

注: 既存のネットワーク・インターフェース (NWI) 記述をオンに変更する前に、『既存の NWI』を参照 してください。

# □ iSeries 非サポート・ネットワークの問題

- 指定するネットワーク・タイプが iSeries ネットワーク・タイプのリストにない場合は、サポートされるタ Ⅰ イプの 1 つに代えることができるかどうか、ローカル・ネットワーク提供者に問い合わせてください。

# サポートされるネットワーク・タイプ

ネットワーク・タイプは、iSeries によって識別されるもので、サービス提供元の ISDN インプリメンテー ションを示すものです。システムは、以下のテーブルに表示されるネットワーク・タイプをサポートしま す。ネットワーク・タイプの固有な情報については、次のテーブル内のリンクをクリックすると、以下の内 容が表示されます。

- サービス提供元が必要とするユーザー側の情報。
- iSeries を構成するために必要なサービス提供元側の情報。

テーブルには、現行ネットワーク・タイプとそれらによって置き換えられるネットワーク・タイプが示され ます。iSeries IOA は、以下のネットワーク・タイプに対応しています。

<span id="page-21-0"></span>表2. 現行ネットワーク・タイプとそれらによって置き換えられるネットワーク・タイプ

| ネットワーク・タイプ                                                                      | <b>iSeries NETTYPE</b><br>パラメーター値 | 置き換えられるネットワーク・タイプ                                                                                        |
|---------------------------------------------------------------------------------|-----------------------------------|----------------------------------------------------------------------------------------------------|
| AT&T Generic Interface                                                          | $*ATT$                            | • *ATT5E42 (AT&T 5ESS バージョン 5E4.2)<br>・ *ATT5E5 (AT&T 5ESS バージョン 5E5)<br>・ *ATT5E6 (AT&T 5ESS バージョン 5E6) |
| European Telecommunications<br>Standard Institute (ETSI) (EuroISDN<br>標準とも呼ばれる) | *ETSI                             | • *BTNR191 (British Telecom ISDN2)<br>• *FTVN2 (France Telecom Numeris VN2)<br>• *SWISSNET2 (Swiss PTT)  |
| 日本 (日本電信電話 (NTT))                                                               | *JAPAN                            | *INSNET64 (日本電信電話 INS-NET64)                                                                             |
| Nortel Generic (旧 Northern<br>Telecom)                                          | *NORTEL                           | *NT100B29 (Northern Telecom DMS100 交換、バージョ<br>ン BCS-29 および BCS-31)                                       |
| National ISDN (または、ノース・<br>アメリカン・インターフェース)                                      | *NISDN                            |                                                                                                    |
| システム・ネットワーク属性にデ<br>フォルトのネットワーク・タイプ<br>を指定した場合に使用するタイ<br>プ。                      | *NETATR                           |                                                                                                    |

北アメリカでは、サービス提供元から以下の追加情報を入手する必要があります。

- AT&T 交換機に接続する場合は、交換機が National ISDN または AT&T Generic に接続しているかどう か、サービス提供元に問い合わせてください。
- 基本速度インターフェースをもち、ネットワーク・タイプが AT&T Generic、Nortel Generic、または National ISDN (ノース・アメリカン・インターフェースとも呼ばれる) の場合、サービス・プロファイ ル識別名 (SPID) を知っている必要があります。

ネットワーク・タイプがサポートされない場合は、『iSeries 非サポート・ネットワークの問題』を参照し てください。

# ISDN ネットワーク・インターフェース記述の構成

サービス提供元から必要な情報を入手すると、iSeries から ISDN に対して物理インターフェースをセット アップできる状態になります。ネットワーク・インターフェース記述を構成するには、以下のステップを実 行してください。

- 1. この NWI 記述に関連付ける ISDN ポートのリソース名が必要になります。リソース名を確認するに は、ハードウェア・リソース処理 (WRKHDWRSC) コマンドを使用して以下のことを行います。
	- a. iSeries コマンド行で、WRKHDWRSC TYPE(\*CMN) と入力し、Enter (キー) を押します。
	- b. テキスト列で「ISDN basic port (ISDN 基本ポート)」を検索して、ISDN ポートを見つけます。
	- c. 見つかったら、カーソルをポートの「オプション」列に動かし、5 を押して、次に Enter (キー) を 押します。
	- d. 1 を押して、次に Enter (キー) を押します。
- 2. ISDN NWI 記述に名前を入力し、Enter (キー) を押して、ネットワーク・インターフェース記述を作成 します。「リソース名 (Resource name)」パラメーターに、選択したリソースの名前が含まれることに 注意してください。
- 3. デフォルトの ISDN ネットワーク・タイプを指定するためにネットワーク属性変更 (CHGNETA) コマ ンドを使用した場合は、「ネットワーク・タイプ (Network type)」パラメーターに、正しいネットワー ク・タイプを指定するか、デフォルトの \*NETATR を使用してください。ネットワーク属性表示 (DSPNETA) コマンドを使用して、現在の設定を確認できます。
- <span id="page-22-0"></span>4. F9 を押して、すべてのパラメーターを表示してください。
- 5. 「チャネル項目」フィールドを使用して、ネットワーク・インターフェースの特定のチャネルに対して 特性を確立してください。1 つの交換接続および 1 つの常時接続が必要な場合は、2 つの B チャネル 項目および 1 つの D チャネル項目を作成することができます。

「チャネル番号」フィールドで、チャネル番号を指定します。このフィールドに入力できる値は、以下 の通りです。

\*SWTALL

すべての B チャネルが交換済みの場合は、この値を使用してください。

チャネル番号値

\*SWTALL を使用していない場合は、チャネル番号 (1 または 2) を指定してください。チャネ ル・フィールドの横の + (増加) フィールドを使用して、他のチャネルに値を指定します。

「チャネル接続」フィールドで、チャネルの接続を指定します。 チャネル番号が \*SWTALL である場 合は、値をこの段階で指定する必要はありません。このフィールドに入力できる値は、以下の通りで す。

#### \*SWT

交換接続の場合に、この値を使用してください。

## \*NONSWT

非交換 (固定) 接続には、この値を使用してください。

「回線記述」フィールド

回線記述名

このフィールドを使用して、既存の回線記述を指定してください。まだ回線記述を構成していない 場合は、このフィールドを空にしておいてください。回線記述の作成時に、この NWI 記述の名前 を指定するとき、システムによりこのフィールドは自動的に入力されます。有効な回線記述には、 ISDN データ・リンク制御 (IDLC) および Point-to-Point プロトコル (PPP) 回線記述の名前が含ま れています。

- 6. 「プロトコル項目 (Protocol entries)」パラメーターを使用して、プロトコル (PPP または IDLC) お よびそのプロトコル固有の情報を指定します。
- 7. BRI でこの NWI 記述を使用し、ネットワーク・タイプが \*ATT、\*NISDN、または \*NORTEL である 場合は、「サービス・プロファイル識別(Service profile identifiers)(SPID)」(サービス提供元か ら入手する)を指定する必要があります。このパラメーターは、他のネットワーク・タイプに適用され ません。
	- a. 「サービス・プロファイル識別 (Service profile identifiers) (SPID)」パラメーターを表示する には、F9 (すべてのパラメーター) を押して、各 SPID に対して以下のルールに従ってください。
	- b. SPID 番号 1
		- ・ 「SPID 値 (SPID value)」フィールドが \*NONE 以外の値の場合は、「ローカル番号」フィール ドに値を指定する必要があります。
	- c. SPID 番号 2
		- 「SPID 番号 (SPID number)」1 の「SPID 値 (SPID value)」フィールドの値が \*NONE の場合 は、「SPID 値 (SPID value)」フィールドは、\*NONE である必要があります。
		- 「SPID 値 (SPID value)」フィールドが \*NONE 以外の値の場合は、「ローカル番号」フィール ドに対して 2 つ目の番号を指定する必要があります。

その他のパラメーターはすべてオプションで、デフォルト値があります。FAX サポートのためにこの NWI を構成する場合は、ISDN 上の FAX の構成に戻ってください。NWI 記述が交換接続に対してであり、 iSeries で発呼を行ったり着呼を選択したりしたい場合は、次に接続リストを構成する必要があります。そ うでない場合は、次のステップは回線記述を作成することになります。ネットワーク・インターフェース記 述で作業するのに使用できる他のコマンドのリストを参照することもできます。

# <span id="page-23-0"></span>ISDN 接続リストの構成

接続リストに提供する情報により、iSeries は着呼を受け入れる時間、および発呼で送信する内容が分かり ます。iSeries は、この情報を交換接続呼び出しの場合にのみ使用します。

システムには、デフォルトの接続リスト (QDCCNNLANY) が付属し、これによりシステムは、すべての ISDN の着呼に応答します。以下の場合には、接続リストは必要ありません。

- システムですべての着呼を受諾したい場合
- 常時接続の場合

システムにより、発呼を行ったり、着呼を選択する場合は、接続リストを作成しなければなりません。接続 リストを作成するには、以下のタスクのうち 1 つ以上を行ってください。

システムには、デフォルトの接続リスト (ODCCNNLANY) が付属し、これによりシステムはすべての ISDN の着呼に応答します。ISDN 呼び出しに関して iSeries で行いたいことがこれだけならば、接続リス トの作成および構成を行う必要はありません。しかし、システムにより発呼を行ったり、着呼を選択したり する場合は、以下の作業を 1 つ以上行ってください。

- 接続リストを作成し、項目を追加します。
- リモート番号を持つ項目を追加して、デフォルト接続リスト (QDCCNNLANY) を変更します。

1 つの接続リストを応答とダイヤル呼び出しの両方に使用することも、応答とダイヤル呼び出しとで別の接 続リストを使用することも可能です。着呼について接続リストを使用するには、回線記述で接続リストを指 定する必要があります。

発呼について接続リストを使用するには、回線記述または制御装置記述で接続リストおよびその項目の 1 つを指定する必要があります。接続リスト項目には、ダイヤルする電話番号および呼び出しに使用する情報 転送タイプが含まれます。

接続リストの詳細については、『接続リスト』を参照してください。接続リストおよびその項目で処理され る他のコマンドのリストも参照してください。

# **ISDN 接続リスト**

接続リストおよび接続リスト項目により、発呼設定メッセージに含まれる以下の情報が提供され、システム が ISDN からの着呼および発呼を処理できるようになります。

- ローカル・システムおよびリモート・システムの両方の番号。
- ISDN 番号 (電話番号) の拡張番号であるローカルおよびリモート・サブアドレス。システムは、これら のサブアドレスを使用して、1つの電話番号を持つユーザー・グループ内の個々のユーザーを識別しま す。
- 複数の伝送ネットワークの記述などの機能に使用される追加の**情報の要素 (IE)** の数。情報の要素は、 iSeries と ISDN との間で D チャネルにより伝送されるメッセージにエンコードされた固有のフィール ドです。
- 着呼について収集された情報。
- ネットワークの相違点。

すべてのネットワークが ISDN に関する ITU-T 勧告が提供するすべての情報の交換をサポートしてい  $\overline{1}$ 

るわけではないので、情報はネットワークによって異なります。さらに、一部のネットワークでは、呼  $\mathbf{I}$ 

び出しに関して提供される特別な情報に追加料金が課されるものもあります (たとえば、発呼側識別な  $\mathbf{I}$ 

ど)。特別料金が課される情報については、申し込まなくてもかまいません。  $\mathbf{I}$ 

# <span id="page-24-0"></span>ISDN 接続リストの作成

交換接続で、システムにより発呼を行う、または着呼を選択する場合は、接続リストを作成するか、項目を 追加することによって IBM 提供のデフォルトの接続リスト (QDCCNNLANY) を変更する必要がありま す。接続リストを作成するには、\*LIBCRTAUTH 権限が必要になります。

接続リストを作成するには、接続リスト作成 (CRTCNNL) コマンドを使用します。

- 1. iSeries コマンド行で、CRTCNNL と入力し、F4 を押します。
- 2. 接続リストに名前を入力して、Enter (キー) を押します。
- 3. 「テキスト '記述' (Text 'description')」パラメーターに、記述するのに使用したいテキストを入力 します。
- 4. 正しいネットワーク・タイプを選択します。 特定の NWI でこの接続リストを使用するには、それらのネットワーク・タイプが同一である必要があ ります。
- 5. FAX サポートのためにこの接続を構成する場合は、ISDN 上の FAX の構成に戻ってください。そうで ない場合は、次のステップに進みます。
- 6. 特別な文字(たとえば、括弧またはハイフン)を追加することによって、リストの電話番号を読みやす くすることができます。これらの文字を無視するように設定をしない限り、システムはこれらの文字を 使用します。デフォルトで iSeries が無視する文字は、ネットワーク接続タイプによって異なります。 iSeries が無視する文字を確認するには、F9 (すべてのパラメーター) を押してください。必要ならば、 このリストに追加することができます。
- 7. Enter (キー) を押して、接続リストを作成しコマンドを終了します。

次のステップで、作成した接続リストに項目を追加します。

# ISDN 接続リスト項目の追加

作成した接続リストを使用する、またはシステムが発呼を行えるデフォルトの接続リスト (ODCCNNLANY)を変更するには、接続リストに 1 つ以上の項目を追加する必要があります。これらの項 目は、このシステムが発呼を行い、着呼を受け入れるのに使用できる情報を識別します。

接続リスト項目の構成に関するガイドラインについては、呼び出しの受諾パフォーマンスを参照してくださ  $\mathcal{L}^{\mathcal{L}}$ 

接続リストに項目を追加するには、以下の手順に従ってください。

- 1. iSeries コマンド行で、ADDCNNLE と入力し、F4 を押します。
- 2. 「接続リスト (Connection list)」パラメーターに、この項目を関連付ける接続リスト(作成したリス トまたはデフォルトのリスト [QDCCNNLANY]) の名前を指定してください。
- 3. 「項目 (Entry)」パラメーターに、新しい項目の名前を指定してください。(接続リスト内の各項目の 名前は固有でなければなりません。)
- 4. F9 を押して、すべてのパラメーターを表示してください。
- 5. ISDN 提供者がリモート・システムにリモート番号を指定した場合は、その番号を「リモート番号」フ ィールドに指定してください。システムは、この番号を使用して、着呼を選択して、発呼の経路を定め ます。アポストロフィで最高 32 字までの番号を囲みます。 (括弧などの特別な文字を使用して、読み やすくすることができます。)接続リストの作成時に iSeries がこれらの文字を無視するように設定し なかった場合でも、そのように設定する必要がある場合があります(ステップ6)。項目の追加後は、 接続リストを変更することができます。

デフォルトの \*ANY を残す場合は、システムはどのリモート番号からも呼び出しを受け入れます。シ ステムが呼び出しを開始するのに特定のリモート番号が必要になるので、デフォルト値を使用しようと する発呼は失敗します。

- <span id="page-25-0"></span>6. これが交換項目であり、内蔵モデムでそれを使用する予定の場合は、内蔵モデムを構成します。
- 7. その他のパラメーターはすべてオプションで、デフォルト値があります。
- 8. Enter (キー) を押して記述を保管して、コマンドを終了します。
- 9. さらに項目を追加するには、ステップ 1(19ページ) から 8 までを繰り返してください。
- 10. FAX サポートのための項目を構成する場合は、ISDN 上の FAX の構成に戻ってください。

次に、回線記述を作成する必要があります。

## リモート電話番号の文字の無視

iSeries は、ネットワーク・タイプに応じて接続リストの番号に含まれる余分な文字を無視します。文字を 追加したい、あるいはネットワークが無視する文字を確認したい場合は、接続リスト変更 (CHGCNNL) コ マンドを使用してください。

- 1. iSeries コマンド行で、CHGCNNL CNNL (connection\_list) と入力し、F4 を押します。ここで、 connection list は接続リストの名前です。
- 2. F9 を押して、「除去する文字」フィールド (RMVCHR パラメーター) を表示します。このパラメータ ーには、デフォルトで iSeries がネットワーク・タイプに応じて無視する文字のリストが含まれます。
- 3. 無視する文字を 10 個まで指定して、Enter (キー) を押します。
- 4. この接続リストにある番号を使用するとき、iSeries はこれらの特別な文字を無視します。これらの値に ついての詳細を参照するには、F1 を押します。

## ISDN 接続のための回線記述の構成

ネットワーク・インターフェース記述と接続リスト (適宜) の構成後に、iSeries へ接続する特定の通信回線 について記述する必要があります。回線記述を作成することによってこれを行います。記述の作成方法は使 用しているプロトコルによって異なります。

- IDLC 上のシステム・ネットワーク体系 (SNA) の場合は、IDLC 回線記述を作成します。
- ISDN 上の FAX の場合は、PPP 回線記述を作成します。
- PPP の場合は、オペレーション・ナビゲーターを使用して回線記述を作成します。

また、回線記述の処理に使用できる他のコマンドのリストも参照できます。

## **ISDN 上の IDLC の構成**

データ搬送 B チャネル接続および、ローカルの iSeries とリモート・システムの間で使用される IDLC プ ロトコルを記述する必要があります。IDLC 回線記述作成 (CRTLINIDLC) コマンドで回線記述を作成する ことによってこれを行います。以下のステップに従ってください。

- 1. iSeries コマンド行で、CRTLINIDLC と入力し F4 を押します。
- 2. 「回線記述」フィールドを使用して名前を提供し、Enter (キー)を押します。
- 3. 「NWI 接続タイプ (NWI connection type)」パラメーターでは、デフォルト値 \*SWT は交換接続が 「交換 NWI リスト (Switched NWI list)」フィールドにリストするネットワーク・インターフェース記 述のいずれにも優先して確立されることを示します。常時接続を使用している場合は、「NWI 接続タイ プ (NWI connection type)」パラメーターの値を変更します。
- 4. F10 (追加パラメーター) を押して、選択した接続タイプに関連した他のパラメーターを表示します。
- 5. 交換接続には、「交換回線 NWI リスト (Switched NWI list)」フィールドを使用して、この回線を接続 できる最高 64 までのネットワーク・インターフェース記述を表示します。 (iSeries は、「チャネル項 目」パラメーターのネットワーク・インターフェース記述の「フィールド回線記述 (field Line description)」フィールドが空の場合、そこにこの回線記述の名前を設定します。)
- 6. 非交換回線で音声上のデータ (DOV) を使用するには、「情報転送タイプ」フィールドに \*DOV と入力 します。

<span id="page-26-0"></span>7. Enter (キー) を 2 回押して、記述を保管しコマンドを終了します。

交換回線記述または常時回線記述に影響を与えるパラメーターを知りたい場合は、以下の情報を参照してく ださい。

『ISDN 交換接続に影響するパラメーター』 『ISDN 常時接続に影響するパラメーター』

回線記述を構成した後は、制御装置記述を構成できます。

## FAX サポートのための PPP 回線記述の構成

ネットワーク・インターフェース記述の構成、接続リストの作成、項目の追加を行ったあと、FAX で使用 する PPP 回線記述を作成します。システムは、回線記述を使用して回線を非同期モードにします。 PPP プロトコルは、FAX で使用されません。

FAX サービスで PPP 回線記述を使用する場合だけ、以下のステップは有効です。

- 1. iSeries コマンド行で、 CRTLINPPP と入力し F4 を押します。
- 2. 「回線記述」フィールドに、PPP 回線記述の名前を入力してください。
- 3. 「リソース名 (Resource name)」パラメーターに、\*NWID を指定してください。
- 4. 「接続タイプ」パラメーターを使用して、交換または非交換回線を指定します。
- 5. F10 を押して、選択した値に関連付けられている他のパラメーターを表示します。
- 6. 発信接続リストを構成する場合は、以下のようにします。
	- 「発信接続リスト (Outgoing connection list)」フィールド (CNNLSTOUT パラメーター) に、接 続リストの名前を指定してください。「接続リスト項目 (Connection list entry)」フィールドに、 接続リストの発信接続リスト項目を指定してください。(これにより、「CNNLSTOUTE」パラメータ ーが提供されます)。

受信接続リストを構成する場合は、以下のようにします。

• 「受信接続リスト (Incoming connection list)」フィールドに、接続リストの名前を指定してくだ さい。(これにより、「CNNLSTIN」パラメーターの値が設定されます。)

交換回線記述または常時回線記述に影響を与えるパラメーターを知りたい場合は、以下を参照してくださ  $\zeta$  )  $_{\circ}$ 

『ISDN 交換接続に影響するパラメーター』

# ISDN 内蔵モデムの構成

2750 および 2751 IOA の内蔵モデムは、交換接続 FAX または PPP でしか使用できません。このページ に示したステップにより、内蔵モデムが接続リスト項目に関連付けられます。以下のステップは、接続リス トに項目を追加する手助けとなります。

- 1. F9 を押して、すべてのパラメーターを表示してください。
- 2. 「情報転送タイプ」パラメーターを見つけて、モデムを介して転送する情報のタイプを指定してくださ い。以下の値の 1 つを選択します。
	- \*FAXMODEM
	- \*ASYNCMODEM
	- \*SYNCMODEM

これらの値に関する詳細については、F1 を押してください。

<span id="page-27-0"></span>3. IBM は、内蔵モデムに対するデフォルトのコマンド・ストリングを提供します。独自の AT コマン ド・ストリングを指定するには、「モデム初期化コマンド・ストリング (Modem init command string)」フィールドを見つけて、そこにコマンド入力します。

次のステップに進むには、Web ナビゲーターの「戻る (Back)」ボタンをクリックします。

# ISDN 交換接続に影響するパラメーター

以下のパラメーターは、IDLC プロトコルの交換回線記述に影響を与えます。パラメーター名(コマンド行 で使用される名前)は括弧内に示してあります。

- ネットワーク・インターフェース接続タイプ (CNN)
- 交換 NWI リスト (SWTNWILST)
- 着信接続リスト (CNNLSTIN)

上記のパラメーターについての詳細は、パラメーター・フィールド内にカーソルを置いて F1 キーを押し てください。

# ISDN 常時接続に影響するパラメーター

以下のパラメーターは、IDLC プロトコルの常時回線記述に影響を与えます。パラメーター名 (コマンド行 で使用される名前)は括弧内に示してあります。

- ネットワーク・インターフェース接続タイプ (CNN)
- 接続された非交換ネットワーク・インターフェース (NWI)
- 情報転送タイプ (INFTRFTYPE) -
- ネットワーク・インターフェース・チャネル・タイプ (NWICHLTYPE)
- ネットワーク・インターフェース・チャネル番号 (NWICHLNBR)

上記のパラメーターについての詳細は、パラメーター・フィールド内にカーソルを置いて F1 キーを押し てください。

# モデムの国別 ID の設定

NWI または PPP 回線記述が IOA 2750 または 2751 に関連付けられている場合は、記述をオンに変更す る前にモデムの国別 ID を設定する必要があります。設定しないと、記述をオンに変更できません。

モデムの国別 ID を設定するには、以下の手順に従ってください。

- 1. コマンド行で、CHGNETA を入力し、F4 を押します。
- 2. 「Modem country ID (MDMCNTRYID)」パラメーターを見つけます。
- 3. カーソルをフィールドに置いて、F4 を押します。
- 4. 2 つの文字の国別 ID を見つけて、フィールドにその文字を入力し、Enter (キー) を押してください。 ID の前にアスタリスクを付けないでください。
- 5. Enter (キー) を押して、変更を保管し、コマンドを終了します。

# 制御装置記述の構成

回線記述を構成したら、リモート・システムの通信特性を「記述する」制御装置記述を構成する準備はでき ています。コマンドの一部のパラメーターは、ローカル・システムがリモート・システムを扱う方法を決定 します。使用するコマンドは、作成する制御装置の種類によって異なります。

• 拡張プログラム間通信の場合は、iSeries コマンド行で CRTCTLAPPC と入力します。

- <span id="page-28-0"></span>• リモート・システムをホスト・システムにするには、iSeries コマンド行で CRTCTLHOST と入力しま す。
- PPP 上の TCP/IP は、制御装置記述を自動的に構成します。拡張対等通信ネットワーキング機能 (APPN) を使用可能にしない場合は、iSeries コマンド行に CRTCTLNET と入力して、ネットワーク制御装置を 作成することができます。
- リモート・ワークステーションの場合は、iSeries コマンド行に CRTCTLRWS と入力します。 CRTCTLAPPC コマンド、CRTCTLHOST コマンド、および CRTCTLRWS コマンドの ISDN に関連した パラメーターは、「Link type」パラメーターです。これは必須パラメーターであり、デフォルトはありま せん。ISDN データ・リンク接続の場合は \*IDLC を使用してください。

IDLC 制御装置を作成するには、コマンドで以下のパラメーターを使用してください。

#### 発信接続リスト (CNNLSTOUT) パラメーター

このパラメーターを使用して、発呼に対する接続リスト名を提供します。この名前は交換制御装置にの み必要になります。

#### 接続リスト項目 (CNNLSTOUTE) パラメーター

接続リストを指定するとき、このパラメーターを使用して、リモート・システムを呼び出す番号を提供 する接続リストの項目名を指定します。このパラメーターも、交換制御装置にのみ使用します。

#### IDLC ウィンドウ・サイズ (IDLCWDWSIZ) パラメーター

肯定応答が要求される前に、未処理の情報フレームの最大数を指定します。デフォルトの \*LIND は、 回線記述からウィンドウ・サイズを取得します。1 ~ 31 までの値を指定することができます。

### IDLC フレーム再試行 (IDLCFRMRTY) パラメーター

エラーを報告する前に行われるフレーム送信の試行の最大数を指定します。デフォルトの \*LIND を使 用する場合は、iSeries は値を回線記述から検索します。0 ~ 100 までの値を指定することができま す。

### IDLC 応答タイマー (IDLCRSPTMR) パラメーター

肯定応答が受信されなかった場合、フレームを再送する前に待機する時間 (10 分の 1 秒単位) を指定 します。デフォルトの \*LIND は、回線記述から応答タイマーを取得します。10 ~ 100 までの値を指 定することができます。

### IDLC 接続再試行 (IDLCCNNRTY) パラメーター

接続時に伝送を再試行する回数を指定します。デフォルトの \*LIND を使用する場合は、iSeries は値を 回線記述から検索します。1 ~ 100 までの値を指定することができます。常時接続を使用している場 合は、\*NOMAX を指定することができ、成功するまで試行されます。

作成した制御装置記述で処理するのに使用できる他のコマンドのリストを参照する必要があるかもしれませ  $h_{\circ}$ 

APPN サポートは自動的に最終の構成段階を完了し、装置記述を作成します。APPN サポートを使用して いない場合、ISDN に関する iSeries の構成を完了するには、装置記述を作成する必要があります。

# 装置記述の作成

APPN サポートは自動的に最終の構成段階を完了し、装置記述を作成します。APPN サポートを使用して いない場合、ISDN に関する iSeries の構成を完了するには、装置記述を作成する必要があります。使用す るコマンドは、制御装置記述のタイプによって異なります。装置記述を作成するコマンドには、以下のもの が含まれます。

• APPC 装置記述作成。このコマンドを使用するには、iSeries コマンド行に CRTDEVAPPC と入力して ください。

- <span id="page-29-0"></span>• SNA ホスト装置記述作成。このコマンドを使用するには、iSeries コマンド行に CRTDEVHOST と入力 してください。
- 表示装置記述の作成。このコマンドを使用するには、iSeries コマンド行に CRTDEVDSP と入力してく ださい。
- ネットワーク装置記述作成。PPP にこのコマンドを使用するには、iSeries コマンド行に CRTDEVNET と入力してください。

以下のコマンドには、ISDN に固有な意味があるパラメーターがありません。

## ISDN 上の FAX の構成

### 概説

次の図は、ISDN 上の FAX の必要な構成の概要を示しています。矢印は、各種構成オブジェクトが他のオ ブジェクトへのリンクやポインターを含む場所を示します。

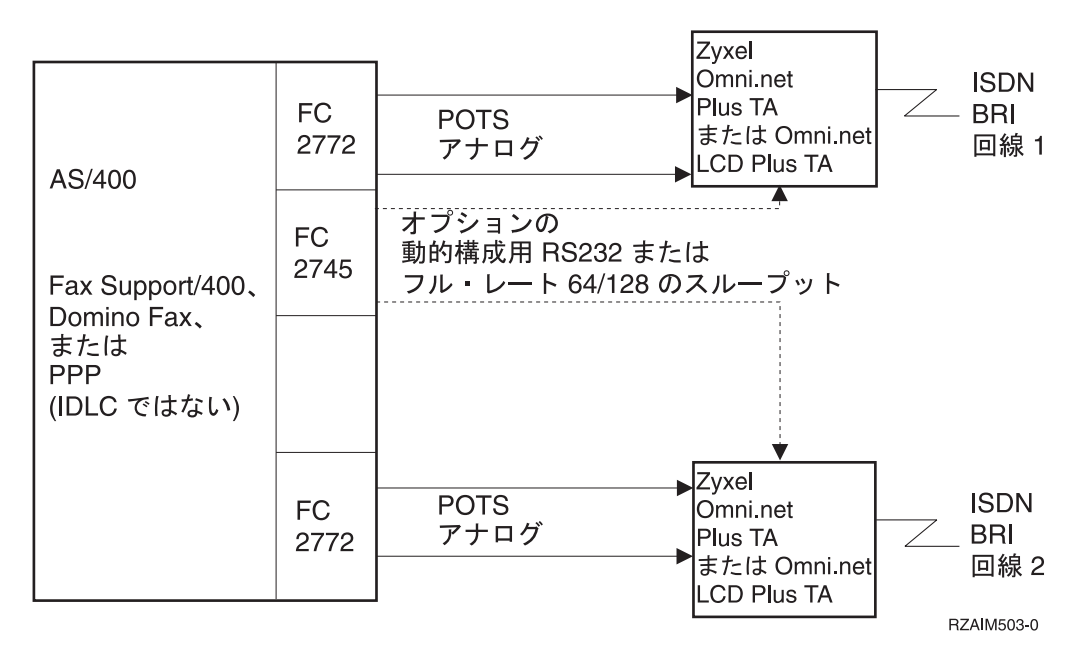

ISDN 上で Facsimile Support/400 または Fax for Domino (FxD) for iSeries を iSeries に正しく構成する場 合の詳しい説明を得るには、ソースに進んでください。この構成プロセスは、最初に以下の概念について検 討しておくとさらに簡単になります。

- 4 つの物理ポートにはそれぞれ、2 つの B チャネル (内蔵モデムごとにそれぞれ) があり、これによ り、2750 および 2751 IOA は、最大 8 つまでの FAX 接続を同時にサポートできるようになります。
- FAX 用に使用する予定の物理ポートにはそれぞれ、 ISDN ネットワーク・インターフェース記述 (NWI) が必要ですが、これは、CRTNWIISDN コマンドにより作成します。単一の物理ポートに関連し たチャネルおよびモデム・ポートの両方を記述する場合は、単一の NWI を使用します。
- さらに、CRTCNNL コマンドを使用して接続リストを作成し、 ADDCNNLE コマンドを使用して、イ ンバウンドおよびアウトバウンド経路指定用の接続リスト項目を別々に追加します。
	- 1 つの接続リストを作成して、それをすべてのモデム・ポートで共用することも、必要に応じて複数 の接続リストを作成することもできます。
	- 接続リストにはアウトバウンド項目を作成しなければなりませんが、これは 1 つしか必要ありませ ん。モデム・ポートはすべて 1 つの送信接続リスト項目を共用できるためです。システムは、項目の リモート情報を Facsimile Support for iSeries または FxD for iSeries など、システムで使用している

<span id="page-30-0"></span>アプリケーションから得るので、アウトバウンド・コールの項目を 1 つだけ必要とします。このアウ トバウンド・コールの項目を使用して、多数の呼び出しを同時に実行することができます。ただし、 同時アウトバウンド・コールの最大数は、備わっているモデム・ポート数によって制限されます。

- インバウンド項目は、接続リスト別に作成しなければなりません。着呼を選択する必要がない限り、1 つしか必要ありません。
- FAX で使用する物理ポートのそれぞれのチャネルごとに、CRTLINPPP コマンドを使用して、PPP 回線 記述を作成します。回線記述を作成する場合は、以下のことを行ってください。
	- 関連したネットワーク・インターフェース記述を指定しなければなりません。
	- 回線記述ごとに関連した特定のチャネルを指定する必要はありません。NWI チャネル番号として \*CALC を指定すると、システムは、NWI に定義されている 2 つのチャネル番号のうち使用可能な番 号を自動的に選択します。
	- 回線記述が、インバウンド経路指定またはアウトバウンド経路指定のどちらで使用されるのかを指定 する必要があります。インバウンド経路指定とアウトバウンド経路指定にそれぞれ 1 つずつ回線記述 を作成することもできるし、必要に応じて、両方ともインバウンドまたは両方ともアウトバウンドと して使用するように選択しても構いません。
	- アウトバウンド経路指定用の回線記述を作成するときは、接続リストとそのリストに特定の送信項目 を指定する必要があります。
	- インバウンド経路指定用の回線記述を作成するときは、1 つ以上の着信項目を含む接続リストを指定 するだけです。
	- FAX サポート iSeries 用に対して PPP 回線記述を使用しても、PPP プロトコルは FAX では使用さ れません。システムは、回線記述を使用して回線を非同期モードにします。
	- 内蔵モデムのコマンド初期化ストリングが作成され、PPP 回線記述に記載されます。このストリング は変更しないことをお勧めします。

システムに ISDN 上の FAX を構成する手順については、『ISDN 上の FAX の構成手順』を参照してく ださい。

## **ISDN 上の FAX の構成手順**

以下の構成手順は、ISDN 上の Facsimile Support/400 と ISDN 上の FxD の両方に適用されます。これら のステップを完了後、特定の FAX アプリケーションに関する詳しい構成手順については、「ISDN のため の FAX 構成の完了」を参照してください。

- 注: ISDN を構成する際に、すべてのオブジェクトを作成したり、FAX に関連するすべての値を指定する 必要はありません。 FAX 記述作成 (CRTFAXD) コマンドを使用して、 Link Type (リンク・タイプ) に \*IMISDN を指定すると、Facsimile Support/400 により、いくつかのオブジェクトと値が作成されま す。 FxD for iSeries も、FxD サーバーの始動時に同様の機能を実行します。
- 1. 国別 ID を設定する。
- 2. 交換回線 PPP 接続の場合は、NWI を作成する。以下のパラメーターが正しく定義されていることを確 認してください。
	- 交換接続に「チャネル項目 (Channel entries)」を (適切なチャネルに対して) 設定します。 16 ペー ジの『ISDN ネットワーク・インターフェース記述の構成』のステップ 5(17 ページ) を参照してく ださい。
	- 「プロトコル項目 (Protocol entries)」フィールドに、\*PPPMAX (または PPP) を指定します。 16 ページの『ISDN ネットワーク・インターフェース記述の構成』のステップ 6(17 ページ) を参照 してください。
- 3. ISDN 接続リストを作成する。 接続リストについては、接続リストを参照してください。
- <span id="page-31-0"></span>4. 接続リストに項目を追加する。インバウンド・コールおよびアウトバウンド・コールには別々の項目が 必要になります。項目を追加する前に、項目を使用する PPP 回線記述の名前を必ず確認してくださ い。接続リストには、送信 FAX 呼び出しに対して項目を 1 つだけ指定する必要があります。 他の FAX に関連するパラメーターには以下の値を使用してください。
	- 「情報転送タイプ」フィールド (INFTRFTYPE パラメーター) で、\*FAXMODEM を指定します。
	- 「モデム初期化コマンド・ストリング (Modem init command string)」フィールド (MDMINZCMD パラメーター) で、\*LIND を指定します。
	- 「ローカル番号」フィールドで、着信接続リスト項目に値を指定してください。(\*ANY は、正規の 値です。)
	- 「モデム初期化コマンド・ストリング (Modem init command string)」フィールドで、\*LIND を指定 してください。
- 5. インバウンド FAX コールに対して PPP 回線記述を作成する。
- 6. アウトバウンド FAX コールに対して PPP 回線記述を作成する。

構成プロセスを完了するには、アプリケーションに特定の手順について、『ISDN のための FAX 構成の完 了』を参照してください。

# ISDN のための FAX 構成の完了

Facsimile Support/400 を使用している場合、詳しくは、「AS/400e FAX サポート AS/400 用導入の手引き」 (SC88-5048) の第 2 章を参照してください。

Fax for Domino (FxD) for iSeries を使用している場合、『ISDN 上の Fax for Domino for iSeries』を参照 してください。

- それぞれの回線記述ごとに、FAX 装置文書を作成するように指示されます。個別管理または結合管理の いずれを使用するのかによって、 Fax for Domino Administration データベース (nfxadmin.nsf) または Domino Directory (公式住所録、names.nsf) データベースを使用してください。
- レッドブック「Lotus Fax for Domino for iSeries: Getting the Straight Facts」(SG24-5941-00) の付録に は、iSeries スクリーン・ショットを示す構成例が記載されています。

# <span id="page-32-0"></span>第 5 章 iSeries における ISDN サポートの管理

ネットワーク・インターフェース (NWI)、制御装置、回線、および装置記述の構成後は、構成オブジェク トが使用可能になり ISDN サービスの保守を行うことができます。これらのトピックについて、詳しく は、以下のページを参照してください。

- iSeries 非サポート・ネットワークの問題
- ネットワーク管理
- ISDN 接続の管理
- 接続状況の検査
- ISDN 構成オブジェクトのコマンド
- 既存の NWI

PPP または FAX に関する一般的な情報については、「AS/400e FAX サポート AS/400 用導入の手引き」 (SD88-5048) または『リモート・アクセス・サービス: PPP 接続』を参照してください。

# ネットワーク管理

ネットワーク管理には、関連する複数のタスクおよびエリアが含まれます。発生する可能性があったり、実 際に発生したりする問題の多くは、ISDN に関してよくあるものです。以下の情報は、最適パフォーマンス でシステムを立ち上げて稼働状態にするための手助けとなります。

• 構成オブジェクト

ネットワーク・インターフェース、回線、リモート制御装置、および装置記述はすべて、その特性が構 成オブジェクトで定義されています。定型作業で使用しているオブジェクトのリストについて、このト ピックを検討してください。

· ISDN 接続

ISDN 接続を確立する際に、適切なオブジェクト接続を行い、使用したいオブジェクトをオンに変更する ことは重要なステップです。常時接続と交換接続の両方に対して取られる接続について学習してくださ  $\mathcal{N}^{\mathcal{O}}$ 

• 呼び出しの受け入れまたは拒否

システムは、ある基準に基づいて呼び出しを受け入れます。どのプロトコルが受け入れられ、どのプロ トコルが拒否されるのか、およびその理由は何なのかを知っておく必要があります。

・ iSeries 非サポート・ネットワークの問題

必要なネットワーク・タイプがユーザーのロケーションで使用できない場合は、 iSeries サポート・ネッ トワーク・タイプのリストをチェックしてください。

 $\cdot$  IDLC

接続のポーリングおよび制御装置の切断は、IDLC の場合の特定の考慮事項です。これらのオプションの 操作方法を知っておいてください。

• パフォーマンス問題

この情報を使用して、ISDN 接続のパフォーマンスを最大にし、接続のスループットを向上させます。

• 問題分析

システムに関する問題点の識別方法および原因の検出および除去方法を見つけます。問題を訂正するた めのシステム・ツールに関して詳しく説明されています。

• メッヤージ管理

メッセージ管理および特定のキューにメッセージを送信する方法を学習します。

# <span id="page-33-0"></span>構成オブジェクト

iSeries は、構成オブジェクトを使ってローカル・ネットワークのインターフェース、回線、リモート制御 装置、および装置の特性を記述します。また別の構成オブジェクトを使って接続リストを定義します。これ は ISDN の電話帳です。したがって、iSeries を使った定型作業では、以下のオブジェクトにより作業しま す。

- ネットワーク・インターフェース (NWI) 記述
- 回線記述
- 接続リストおよび接続リスト項目
- 制御装置記述
- 装置記述

# ISDN 接続

構成オブジェクトの作成または変更後、ユーザーまたはシステムは、接続が確立できるようにする前に、各 オブジェクトを使用可能にする (オンに変更する) 必要があります。各オブジェクトの構成手順において、 オブジェクトをオンに変更する方法が説明されています。

接続を正常に確立するには、オブジェクト同士を適切に接続する必要があります。 (構成手順では、オブジ ェクトの接続方法を説明します。)たとえば、1 つの接続リストには 1 つの着呼に対応する項目が含まれ ていますが、オンに変更された回線記述で、そのリストを参照するものはないので、呼び出しは受け入れら れません。

常時接続の場合は、ユーザーまたはシステムが接続の両端で対応するオブジェクトをオンに変更しなければ なりません。

以下は、自動切断タイマーの構成ガイドラインと、オブジェクトの接続方法およびオブジェクト接続の有無 を表示するための構成状況ツールについて説明しています。

### ISDN 交換回線切断

IDLC の場合、iSeries ISDN サポートには、ユーザーが、交換回線 ISDN 呼び出しをクリアする前に、ジ ョブの完了後に待機する時間を指定できるオプションがあります。これは、APPC 制御装置記述にある交換 回線切断パラメーターにより制御されます。ジョブの完了後直ちに呼び出しをクリアしない理由は、以下の とおりです。

- 同じリモートに対して別の呼び出しが開始される
- ジョブの接続時間がネットワークの最小準備時間よりも短い。最小準備時間の間、接続を維持できるの であれば、そのリモートに対して別のジョブが開始されるようなイベントにおいて価値があります。

交換回線切断について、詳しくは、「Communications Configuration Guide」を参照してください。

調整するパラメーターの詳細については、自動切断タイマーの変更を参照してください。

## PPP 非アクティブ・タイマー

PPP 回線記述には、非アクティブ・タイマーが含まれます。これは、このパラメーターで指定されている 時間の間に転送されるデータがない場合、交換回線呼び出しをクリアします。 PPP 回線記述および非アク ティブ・タイマーの設定に関して、詳しくは、『リモート・アクセス・サービス: PPP 接続』を参照してく ださい。

## PPP ダイヤル・オンデマンド

ダイヤル・オンデマンドと呼ばれる PPP 機能により、変換されているデータがないときは、接続を自動的

<span id="page-34-0"></span>にクリアすることができます。次に、呼び出しは、どちらかのサイドに送信するデータがあるときに再び確 立されます。ダイヤル・オンデマンドは、PPP プロファイルのパラメーターにより制御されます。

詳しくは、『リモート・アクセス・サービス: PPP 接続』を参照してください。

## 構成オブジェクト状況

構成状況処理 (WRKCFGSTS) コマンドを使用すると、すべての構成オブジェクトの状況を表示することが できます。この対話式コマンドにより、以下のものが表示されます。

- 各構成オブジェクトの状況
- 構成オブジェクトの接続
- ジョブの状況
- 接続状況

WRKCFGSTS コマンドは、正常な接続状況をアクティブ (オンに変更された状態) として示します。構成 オブジェクトが正しく構成されていることを確認するには、ネットワーク・インターフェース、回線、制御 装置、および装置の記述を参照してください。

## 呼び出しの受け入れまたは拒否

ISDN 呼び出しは、それらが提供する情報およびそれらの呼び出しタイプによって、受け入れられることも 拒否されることもあります。たとえば、システムが非同期呼び出しだけを受け入れる場合、同期呼び出しは タイプが間違っているということで拒否されます。別の呼び出しで十分な情報が提供されないために正しく 識別できない場合もあります。以下に、システムが PPP、FAX、および IDLC 呼び出しを受け入れるまた は拒否する方法について説明します。

- 呼び出しの受け入れ
- 呼び出しの拒否
- 呼び出し情報

## 呼び出しの受け入れ

接続リストは、システムで PPP、FAX、および IDLC による交換接続の呼び出しの受け入れ方法を決定す るために使用する主な方法を提供します。接続リストには、システムおよびそれに関連する構成を区別する 項目が入っています。着呼には、その呼び出しを受諾するための適切な回線記述を正確に指定できる情報が 含まれています。着呼は、以下のような情報を指定することができます。

- リモート番号 (発呼側番号情報の要素 [IE])
- ローカル番号 (着呼側番号 IE)
- リモート・サブアドレス (発呼側サブアドレス IE)
- ローカル・サブアドレス (着呼側サブアドレス IE)
- 情報転送タイプ

すべてのネットワーク・タイプがこれらの要素をそれぞれサポートするわけではありません。NSF IE をサ ポートするネットワーク・タイプは、固有のネットワーク・タイプ特性ごとに異なる内容または形式によっ てこれらの要素を使用します。接続リストを適切に構成し、着呼を正確に選択するためには、これらの項目 に関してネットワーク提供者に照会することが大切です。

システムは着呼に含まれる情報を使用して、アクティブな接続リストからその着呼と一致する項目を検索し ます。システムが接続リストをアクティブであると見なすのは、そのリストを参照する回線記述が 1 つ以 上オンに変更されている場合だけです。そのためには、接続リスト項目が着呼の項目に正確に一致するか、 \*ANY 値とすべて一致する必要があります。iSeries により、リストに含まれる完全一致の件数に従って接 続リストが順序付けされ、完全一致件数の最も多い項目が最初になるように設定されます。

<span id="page-35-0"></span>システムは次に、使用可能な回線記述が見つかるまで、順序付けられた接続リストを参照して回線記述を検 索します。回線記述が使用可能と見なされるのは、次の条件をすべて満たす場合です。

- 接続保留状態であり、現在呼び出しを確立していないこと。
- \*CALC、または呼び出しによって指定されたチャネル番号のどちらかを指定する NWI に対応する SWTNWILST チャネル番号項目があること。
- その SWTNWILST パラメーターに、呼び出しを受け入れるネットワーク・インターフェース記述がリス トされていること。

呼び出しの受諾の検査方法については、『接続の検査』を参照してください。

## 呼び出しの拒否

複数の要因によって、システムが PPP、FAX、および IDLC による交換接続の呼び出しを拒否する場合が あります。以下のテーブルは、考えられる拒否のシナリオを示します。

表3. 考えられる拒否のシナリオ

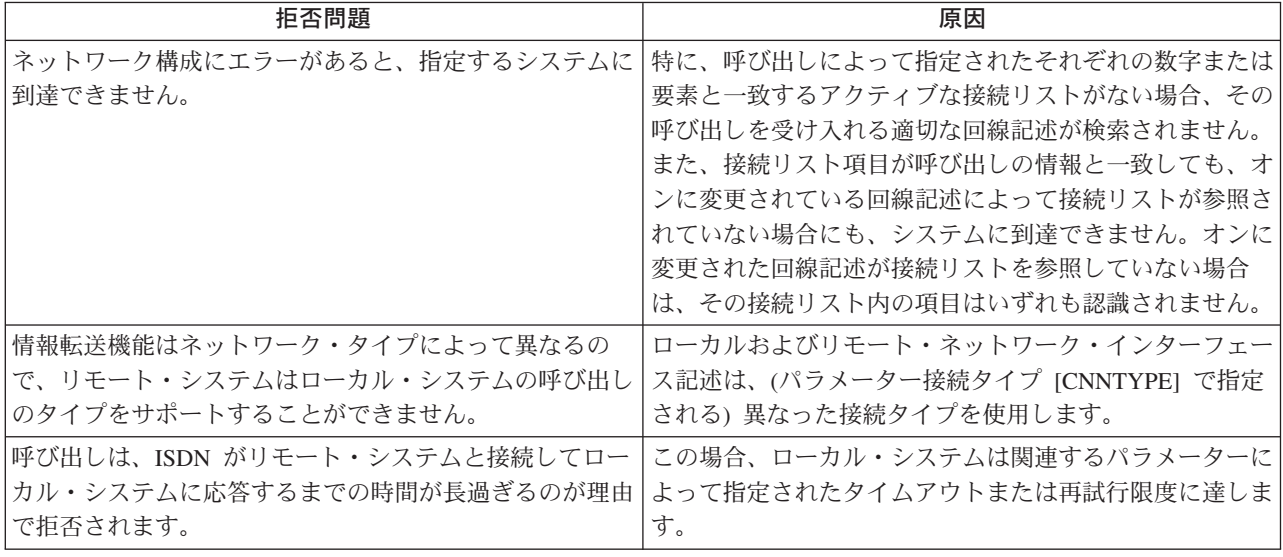

システムにより呼び出しが拒否される理由を調べたり、拒否された呼び出しを確認するには、『接続の検 査』を参照してください。

## 呼び出し情報

アプリケーション・プログラムは、IDLC を使用して呼び出しを行うときにシステムが受信または送信する 情報にアクセスするために、システム間通信機能 (ICF) の属性取得操作を使用します。アクセスされる情 報は、以下のとおりです。

- 呼び出しの方向
- リモート番号
- リモート番号タイプ
- リモート番号計画
- リモート・サブアドレス
- リモート・サブアドレス・タイプ

接続リストおよびその項目には、ローカル・システムが着呼を処理するのに必要な情報と同じタイプの情報 が含まれます。着呼に関する情報が検索されると、ローカル・システムで実行されているアプリケーション は、発呼側情報および接続リスト情報を使用して特定の呼び出しを処理することができます。

<span id="page-36-0"></span>たとえば、着呼を選択し、その着呼の情報をセキュリティー情報を含むファイルまたはリスト内の情報と比 較するアプリケーションがあるとします。この呼び出し情報がこのリストの項目と一致する場合、アプリケ ーションはこの呼び出しにセキュリティー特権を与えます。別の例として、識別された呼び出しが、その呼 び出しが提供する識別情報によって特定のアプリケーションに経路指定されるとします。呼び出しを選択 し、その呼び出しの情報にアクセスすることは、アプリケーションが呼び出しを選択的に処理することを可 能にします。

発呼側情報にアクセスするアプリケーション・プログラムの作成について詳しくは、以下のマニュアルを参 照してください。

- ICF Programming
- APPC プログラミング
- CPI 通信については、CPI Communications Reference

# IDLC の考慮事項

他のデータ・リンク・プロトコルと同様、IDLC には操作のための特別な考慮事項があります。これには、 接続のためのポーリングと制御装置を切断する時機が記載されています。これらの考慮事項について、詳し くは、以下のリンクをクリックしてください。

- IDLC 接続要求ポーリング
- 交換制御装置の切断

## IDLC 接続要求ポーリング

常時接続の場合、接続するための IDLC 要求に対するリモート・サイトの応答時機が分からないときは、 そのリモート・サイトを必要な時間だけポーリングできます。「接続再試行回数 (Connect retry count) (IDLCCNNRTY)」パラメーターと「応答タイマー (Response timer) (IDLCRSPTMR)」パラメーターは一 緒に機能して、ポーリングの頻度や次のポーリングまでの時間を制御します。IDLC 回線記述を作成すると き、これらのパラメーターに値を設定することができます。また、自動的にシステムに値を提供させること もできます。ポーリングの継続時間を確認するには、これらの 2 つのパラメーター値を乗算します。

## IDLC 交換制御装置の切断

交換切断機能により、交換 IDLC 制御装置の未使用時にその制御装置が切断されます。制御装置が切断さ れると、関連する交換回線記述と、さらに ISDN の呼び出しも切断されます。しかし、この呼び出しを即 時には切断したくない場合もあります。たとえば、接続時間が非常に短くて、使用したかどうかにかかわら ず長い方の時間に使用料が課金される場合などです。

切断時間を変更するには、制御装置記述パラメーター DSCTMR を使用します。

# パフォーマンス問題

接続後のスループットの向上、チャネル内の転送データ量の増加、および呼び出しの受け入れ率の向上とい う、3 通りの方法で ISDN のパフォーマンスを最大にすることができます。詳しくは、以下のリンクを参 照してください。

- 接続後のデータ・スループット
- チャネル・スループット
- 呼び出しの受諾パフォーマンス

## <span id="page-37-0"></span>接続後のデータ・スループット

接続に使用されるパラメーターの設定によっては、接続後に必ずしも最高のスループットが得られない場合 があります。たとえば、リモート・システムが使用中である場合は、応答待ち時間が長くなることがありま す。しかし、このように応答待ち時間が長くなると不必要に長い遅延が起こり、スループットが低下しま す。

パフォーマンスを向上させるには、iSeries を設定して接続の試行時にはより大きい初期パラメーター値を 使用したり、接続後にはより小さい最終値を使用したりできます。回線記述でさらに大きな値を定義し、接 続された制御装置でオプションのさらに小さい値を定義することができます。

IDLC 制御装置記述パラメーターは、接続された回線記述から初期接続値を受け取ります。制御装置記述パ ラメーターに値を定義する場合は、接続後 iSeries によりその値が使用されます。値を定義しない場合は、 iSeries は回線記述の値を保持します。以下の制御装置パラメーターは、(\*LIND) をデフォルト値として使 用します。

- IDLC ウィンドウ・サイズ (IDLCWDWSIZ)
- IDLC フレーム再試行 (IDLCFRMRTY)
- IDLC 応答タイマー (IDLCRSPTMR)
- IDLC 接続再試行 (IDLCCNNRTY)
- 最大フレーム・サイズ (MAXFRAME)

### 制御装置記述値の範囲

回線記述のパラメーター IDLCRSPTMR の値が高いほど、常時接続を確立するまでの再送と再送の間 の待ち時間が長くなります。また、回線記述のパラメーター IDLCCNNRTY の値が高いほど、接続が 確立されるまでの接続再試行の回数が多くなります。しかし、いったん接続が設定されると、制御装置 記述 IDLCRSPTMR パラメーターのより小さい値で伝送間の待機時間が決定されます。

注: 制御装置記述に回線記述で指定されている値よりも大きい値を指定すると、接続プロセス時にエラ ー・メッセージが生成されます。

## チャネル・スループット

正しいフレーム・サイズ、ウィンドウ・サイズ、および要求/応答時間制限 (要求と応答の間の最大時間) を 選択して、チャネル・スループットを最大にすることができます。

## フレーム・サイズ

回線記述および制御装置記述の MAXFRAME パラメーターは、PPP または IDLC のフレーム・サイ ズを指定します。フレーム・サイズを大きくしたり、待たずに送信できるフレーム数を増加させたりす ると、パフォーマンスを向上させることができます。しかし、フレーム・サイズが大きいと伝送時間が 長くなるので、エラーの生じやすい回線やネットワーク、または電気ノイズの多い環境では、パフォー マンスが低下します。

注: 2064 を超えるフレーム・サイズは、2750 IOA および 2751 IOA に使用できません。

## IDLC ウィンドウ・サイズ

ウィンドウ・サイズとは、肯定応答が要求される前に送信可能な IDLC フレームの最大数のことで す。回線記述および制御装置記述の IDLCWDWSIZ パラメーターは、ウィンドウ・サイズを指定しま す。 IDLC 対応の iSeries サポートは、最大ウィンドウ・サイズとして 31 を許容します。一般に、フ レーム・サイズが小さいか、または伝送遅延が長い場合、ウィンドウ・サイズを大きくすること、およ び待たずに伝送できるフレーム数を増加させることは、パフォーマンスを向上させます。ウィンドウ・ サイズを拡大すると、肯定応答の待機時間が短縮されます。しかし、フレーム・サイズを大きくする場 合と同様に、エラーが生じやすい回線やネットワーク、または電気ノイズの多い環境では、ウィンド ウ・サイズを拡大してもパフォーマンスは向上しません。

## <span id="page-38-0"></span>呼び出しの受諾パフォーマンス

呼び出しの受諾時間がネットワークによって必要とされる時間を超過する場合、接続リスト項目または回線 記述の数を変更すると、システムが着呼を処理する時間を短縮できます。

## 接続リスト項目

さまざまな方法で接続リストを拡張して、呼び出しの受諾パフォーマンスを向上させることができます。以 下は、それらの方法です。

- 一度だけ回線番号を使用する
- 接続リスト項目の重複を回避する
- リモート番号に対して \*ANY の使用を制限する

### 一度だけ回線番号を使用する

PPP、FAX、または IDLC 回線モード・プロトコルの場合、最高速の結果を得るためには、回線番号を任意 の接続リストに一度だけ表示する必要があります。たとえば、3 つの接続リストがある場合、回線番号 1 をリストの 1 つにだけ表示します。このように、システムは、ある呼び出しに対して完全に一致するもの を 1 つだけ検出します。 iSeries により一致するものが検出されると直ちに、同じ情報を持つ項目につい て接続リストの検索が中止されます。したがって、回線番号は 1 つのリストに一度しか入力する必要があ りません。

## 接続リスト項目の重複を回避する

さらに、応答に使用する接続リストには重複する項目が含まれていないようにします。各リモート・システ ムに固有の項目を設定することにより、検索時間が短縮され、同一の呼び出しに対して複数の接続リストが 候補になることを防げます。可能ならば、同一の接続リストまたは異なる接続リストに重複する項目が存在 しないようにしてください。

## リモート番号に対して \*ANY の使用を制限する

接続リスト項目のリモート番号 (RMTNBR) パラメーターに \*ANY を使用すると、呼び出しが受け入れら れる可能性は高くなります。しかし、\*ANY を使用すると、処理が増加するので、システムのパフォーマ ンスは低下します。たとえば、システム提供の接続リスト (QDCCNNLANY) が呼び出しの受け入れに関し て制限を指定していない場合です。貴重なシステム・リソースを対象外の呼び出しに応答することに費やす と、システム・パフォーマンスが低下する場合があります。インターフェースが対象にしている呼び出しだ けを処理するには、NWI記記述に正確なローカル番号またはローカル・サブアドレスを構成します。

## 回線記述の数

IDLC および PPP 回線モードのプロトコルの場合、接続リストに関連した回線記述の数を増加させると、 システム・パフォーマンスが低下します。回線記述の数が増加すると、システムはより多くの回線記述を検 査する必要があるので、パフォーマンスが低下します。

# 問題分析および解決

問題分析には、問題の判別、問題原因の解明、および問題原因の除去が含まれます。これらのツールには、 システム・オペレーター・メッセージ・キュー、原因コード、および通信トレースがあります。これらのツ ールについて、詳しくは、以下のサイトを参照してください。

- システム・メッセージ
- 原因コード
- ISDN 通信トレース

<span id="page-39-0"></span>注: iSeries の 1 次および 2 次レベルのエラー・リカバリーに関する情報は、「Communications Management」の通信エラーの処理を参照してください。

## システム・メッセージ

最も一般的なエラー通知は、項目をシステム・オペレーター・メッセージ・キュー OSYSOPR に入れま す。メッセージは、PPP 回線または制御装置記述を作成した人が定義したとおり、他のキューにも表示さ れる可能性があります。MSGO パラメーターは、メッセージが送信されるメッセージ・キューを指定しま す。

システム画面に、問題および適切な解決法を説明するメッセージが表示されます。アスタリスクがあるメッ セージには、問題分析の追加情報が含まれます。この情報を表示するには、F14 を押します。これらのメ ッセージは、『原因コード』も表示します。

## 原因コード

原因コードは、ネットワーク・イベントの発生理由を示し、交換回線で通常使用されます。原因コードは、 OSYSOPR または構成されたメッセージ・キューに送られるメッセージに表示されます。ISDN では、原因 コードはローカル・システムによって送信または受信される原因の情報要素 (IE) の中の 1 つのフィール ドです。

IE フィールドは、以下のとおりです。

- 生成されたコードのソース
- 使用されたコードの標準
- 原因コード
- ネットワークまたは端末装置 (TE) に特有の診断コード

## **ISDN 通信トレース**

iSeries は、D チャネルおよび B チャネルに関する ISDN のトレース・データを収集します。D チャネ ル・データを収集するには、ネットワーク・インターフェース記述に関するトレースを実行します。 B チ ャネル・データを収集するには、回線記述に関するトレースを実行します。

D チャネルに関するデータは、リンク・アクセス・プロシージャー D (LAPD) 形式を使用し、着信および 発信の問題を判別するために役立つ可能性があります。 ITU-T によって推奨される LAPD は、全二重、 非同期、対称プロシージャーであり、接続のセットアップおよび終了などの制御命令を ISDN の D チャ ネルに伝達するために使用されます。収集されたデータの LAPD または IDLC 形式への変換について、詳 しくは、「ISDN Data Link Control Architecture Reference」を参照してください。

| システムにより、通信トレース・データを収集するいろいろなツールが提供されます。詳細は、『TCP/IP Ⅰ トラブルシューティング』にある『通信トレースの収集』のトピックを参照してください。

通信トレースについての追加情報は、「Communications Management」 さるを照してください。

# メッセージ管理

メッセージの送信先であるメッセージ・キューを判別して、システム・メッセージを管理することができま す。通常、システムはデフォルトのシステム・メッセージ・キュー (QSYSOPR) に、メッセージを送信し ます。ただし、制御装置記述と PPP 回線記述の場合は、パラメーター・メッセージ・キュー (MSGO) に より適切なメッセージ・キューを判別することができます。

# <span id="page-40-0"></span>ISDN 接続の管理

接続を使用可能または使用不可にするには、PPP セッションを開始または停止します。あるいは、自動切 断タイマーを変更するには、以下の情報を参照してください。

- 交換接続の使用可能化
- 常時接続の使用可能化
- 交換接続の使用不可
- 常時接続の使用不可
- PPP セッションの開始または停止
- 自動切断タイマーの変更

# **ISDN 交換接続の使用可能化**

注: IPL 後にオンに変更するように構成オブジェクトを構成している場合は、接続を使用可能にする必要は ありません。

構成オブジェクトがオンに変更されるように構成されていない場合は、以下の手順に従ってください。これ らのステップは、NWI、回線、制御装置、および装置の記述と必要な接続リストを作成していることを前提 としています。これらのステップは、必要な接続 (オブジェクト間の参照) を行っていることも前提としま す。これらの作業を完了していない場合は、『ISDN のための iSeries の構成』を参照してください。

以下のステップを実行する前に、オンに変更したいオブジェクトの名前を確認してください。交換接続を使 用可能にするには、コマンド行に以下のとおり入力します。

- 1. VRYCFG CFGOBJ(your\_nwi\_object) CFGTYPE (\*NWI) STATUS (\*ON)
- 2. VRYCFG CFGOBJ(your switched line description) CFGTYPE (\*LIN) STATUS (\*ON)
- 3. VRYCFG CFGOBJ(your\_switched\_controller\_description) CFGTYPE (\*CTL) STATUS (\*ON) RANGE  $(*NET)$
- 注: RANGE を (\*NET) に設定して、交換制御装置をオンに変更する場合は、システムが接続された装置記 述をオンに変更します。

この段階で、システムは交換接続を行う準備ができています。交換接続は、アプリケーションが交換接続を 必要な場合に確立され、アプリケーションがデータやコマンドをネットワークを通して送信すると、アクテ ィブになります。

# **ISDN 常時接続の使用可能化**

注: IPL 後にオンに変更するように構成オブジェクトを構成している場合は、接続を使用可能にする必要は ありません。

オブジェクトがオンに変更されない場合は、このセクションの指示に従ってください。

構成オブジェクトがオンに変更されるように構成されていない場合は、以下の手順に従ってください。これ らの手順は、NWI、回線、制御装置、および装置の記述を作成していることと必要な接続(オブジェクト間 の参照)を行っていることを前提としています。これらの作業を完了していない場合は、『ISDN のための iSeries の構成』を参照してください。

<span id="page-41-0"></span>以下のステップを実行する前に、オンに変更したいオブジェクトの名前を確認してください。常時接続を使 用可能にするには、コマンド行に VRYCFG CFGOBJ (your\_nwi\_object) CFGTYPE (\*NWI) STATUS (\*ON) RANGE (\*NET) と入力し、Enter (キー) を押します。

このコマンドは、NWI に関連するすべての非交換回線、制御装置、および装置を使用可能にします。

# ISDN 交換接続の使用不可

交換接続を使用不可にするには、コマンド行に VRYCFG CFGOBJ (your configuration object) **CFGTYPE (\*NWI) STATUS (\*OFF)** と入力し、Enter (キー) を押します。

# 常時接続の使用不可

構成オブジェクトをオフに変更すると、常時接続が使用不可になります。オブジェクトは、1 つずつまたは 一度にオフに変更することができます。構成オブジェクトの内の少なくとも 1 つをオフに変更すると、常 時接続が使用不可になります。以下のステップは、個々のオブジェクトをオフに変更する方法を示していま す。

- 1. 交換回線記述をオフに変更するには、VRYCFG CFGOBJ(descritpion\_name) CFGTYPE (\*LIN) **STATUS (\*OFF)** と入力して、Enter (キー) を押します。
- 2. 交換回線制御装置記述をオフに変更するには、VRYCFG CFGOBJ(description name) CFGTYPE (\*CTL) STATUS (\*OFF) RANGE (\*NET) と入力して、Enter (キー) を押します。
- 注: RANGE を (\*NET) に設定して、交換回線制御装置をオフに変更すると、関連付けられている装置記述 が自動的にオフに変更されます。

# PPP セッションの開始または停止

オペレーション・ナビゲーターを介して、すべての PPP 構成および管理を行います。しかし、コマンド行 を介してのみ手動で PPP プロファイルの開始または停止を行うことができます。これらのコマンドを使用 する前に、PPP プロファイルの名前が必要になります。

### **PPP の開始**

PPP の構成後、PPP を手動で開始することができます。手動で開始するには、STRTCPPTP CFGPRF (your PPP profile) RESTART (\*NO) と入力してください。

### **PPP の終了**

PPP 接続を使用不可にするか、セッションを終了するには、ENDTCPPTP CFGPRF (PPP\_profile\_name) OPRMODE (*operating mode*) と入力します。*operating\_mode* は、処理対象のプロファイルの種類を指定しま す。

- \*ANY (名前が PPP\_profile\_name と一致するいずれかの PPP プロファイル)
- \*ANS (応答モードのいずれかの PPP プロファイル)
- \*DIAL (ダイヤル・モードのいずれかの PPP プロファイル)

# 自動切断タイマーの変更

自動切断タイマーを変更するには、該当するプロトコルに対して以下の指示に従ってください。切断タイマ ーについて、詳しくは、[ISDN](#page-33-0) 接続を参照してください。

## **交換回線 ISDN データ・リンク制御 (IDLC)**

交換回線 IDLC 制御装置記述で、パラメーターを変更するには以下のステップを完了してください。

- <span id="page-42-0"></span>1. 該当するコマンド (CHGCTLAPPC、CHGCTLHOST、または CHGCTLRWS) を実行して、制御装置記述 を変更します。
- 2. F9 を押して、すべてのパラメーターを表示します。
- 3. F11 を押して、キーワードを表示します。
- 4. パラメーター SWTDSC を \*YES (タイマーが終了時に切断) または \*NO (タイマー終了時に切断しな い)に設定します。
- 5. 「切断タイマー (Disconnect timers)」パラメーターを見つけて、フィールドに値を指定します。
	- 「最小接続タイマー (Minimum connect timer)」:接続の確立後、タイマーが開始します。
	- 「切断遅延タイマー (Disconnection delay timer)」:最後の通信から切断するまでの待機時間。

最小切断タイマーと切断遅延タイマーの終了時にシステムは切断します。

注: 制御装置がオフに変更されるとき、CHGCTLAPPC、CHGCTLHOST、または CHGCTLRWS の該当す るコマンドの DSCTMR パラメーターで、切断タイマー値を変更することができます。

#### **PPP**

PPP の構成にオペレーション・ナビゲーターを使用した場合は、切断タイマーを変更するためにもそれを 使用します。オペレーション・ナビゲーターを使用せずに PPP 切断タイマーを変更するには、以下の手順 に従ってください。

- 1. PPP 回線変更 (CHGLINPPP) コマンドを実行します。
- 2. F9 を押して、すべてのパラメーターを表示します。
- 3. F11 を押して、キーワードを表示します。
- 4. 「非アクティブ・タイマー (INACTTMR)」パラメーターに以下の値を指定します。
	- $\cdot$  \*SAME.
	- \*NOMAX (切断しない)。
	- 切断まで待機する秒数 (15 ~ 65,535 秒)。
		- 注: これは、TCP/IP データの転送間の待ち秒数です。TCP/IP データを転送すると、タイマーがリセ ットされます。他のタイプのデータ (LCP および非同期データなど)を転送しても、非アクティ ブ・タイマーはリセットされません。

# 接続状況の検査

以下のコマンドを使用して、接続試行が正常に行われたかどうかを確認できます。すべての構成オブジェク トの接続状況を表示するには、W**RKCFGSTS CFGTYPE (\*NWI)** と入力して、Enter (キー) を押します。

注: 接続を持たない交換回線は、表示されません。

正常に接続されているオブジェクトは、オンに変更されている、あるいはアクティブな状況を示します。オ ブジェクトがこの状況を示さない場合は、接続は失敗しています。

表示されている階層によっても、どのようにオブジェクトが互いに接続されているかが示されます。この表 示を使用して、オブジェクト同士の関連性が正しいかどうかを検査します。

接続に関するメッセージを表示するには、コマンド DSPMSG MSGQ (queue\_name) を入力し (queue\_name は QSYSOPR または構成されたメッセージ・キューです)、Enter (キー) を押してください。

注: X.25 または PPP 接続の場合は、メッセージがもう 1 つのキューに入る場合があります (回線記述の 「メッセージ・キュー (待ち行列) (Message queue)」パラメーターを参照)。

# <span id="page-43-0"></span>**ISDN 構成オブジェクトのコマンド**

CL コマンドを使用して、構成オブジェクトおよびその項目を管理できます。

注: iSeries は、コマンド行に多くのヘルプ情報を提供します。タスクに応じたコマンドを表示するには、 (コマンド行には何も入力せずに) F4 を押し、2 を選択します。特定のコマンドのパラメーターについ て、詳しくは、iSeries でそのコマンドを入力し、パラメーターごとに F1 を押してください。

特定のコマンドに関して、詳しくは、以下を参照してください。

- NWI 記述コマンド
- 接続リスト・コマンド
- 回線記述コマンド
- 制御装置記述コマンド
- 装置記述コマンド

構成オブジェクトを名前変更するには、オブジェクト名前変更 (RNMOBJ) コマンド (REN または RNM に短縮できます)を使用してください。

# **ISDN に関連するネットワーク・インターフェース記述コマンド**

ネットワーク・インターフェース記述で作業するのに使用できる追加のコマンドには、以下のものが含まれ ます。

- ネットワーク・インターフェース記述処理 (WRKNWID)。このコマンドは、システム上のすべてのネッ トワーク・インターフェース記述のリストを表示します。そのリスト上で、ネットワーク接続の作成、 変更、コピー、削除、表示、印刷、名前変更、または状況処理ができ、また構成ソース・プログラムを 検索できます。
- ISDN ネットワーク・インターフェース記述変更 (CHGNWIISDN)
- ネットワーク・インターフェース記述表示 (DSPNWID)
- ネットワーク・インターフェース記述削除 (DLTNWID)

ネットワーク・インターフェース記述をサポートする追加のコマンドには、以下のものが含まれます。

- 構成状況処理 (WRKCFGSTS)。
- 構成状況検索 (RTVCFGSTS)。このコマンドは、対話式プログラム、バッチ・プログラム、または REXX プログラム内で使用します。
- ネットワーク属性検索 (RTVNETA)。このコマンドは、対話式プログラム、バッチ・プログラム、または REXX プログラム内で使用します。
- 構成ソース検索 (RTVCFGSRC)
- 構成変更 (VRYCFG)
- 構成復元 (RSTCFG)

# ISDN に関連する接続リストおよびリスト項目のコマンド

接続リストを処理するのに使用できる追加のコマンドには、以下のものがあります。

- 接続リスト作成 (CRTCNNL)
- 接続リスト処理 (WRKCNNL)。これにより、システム上のすべての接続リストのリストが表示されま す。そのリストから、接続リストの作成、変更、コピー、削除、表示、または印刷が行えます。また、 接続リスト項目の名前変更および処理、または構成ソース・プログラムの検索ができます。
- 接続リスト変更 (CHGCNNL)
- 接続リスト表示 (DSPCNNL)
- 接続リスト削除 (DLTCNNL)
- 構成ソース検索 (RTVCFGSRC)。これは、接続リストおよびそのすべての項目をコピーします。

<span id="page-44-0"></span>• 構成復元 (RSTCFG)

また、以下のコマンドを使用しても、接続リスト項目を処理できます。

- 接続リスト変更 (WRKCNNLE)。これにより指定した接続リストのすべての項目のリストが表示されま す。このリストから、項目の追加、変更、コピー、除去、詳細表示、または名前変更を行えます。
- 接続リスト項目追加 (ADDCNNLE)
- 接続リスト項目変更 (CHGCNNLE)
- 接続リスト項目名変更 (RNMCNNLE)
- 接続リスト項目除去 (RMVCNNLE)

# ISDN に関連する回線記述コマンド

回線記述コマンドには、以下のものがあります。

- 回線記述処理 (WRKLIND)。これにより、システム上のすべての回線記述のリストが表示されます。この リストから回線記述状況の変更、コピー、削除、表示、印刷、名前変更、または処理を行ったり、構成 ソース・プログラムの検索を行えます。
- IDLC 回線記述変更 [\(CHGLINIDLC\)](../cl/chglinid.htm)。
- X.25 回線記述変更 [\(CHGLINX25\)](../cl/chglinx2.htm)。
- PPP 回線記述変更 (CHGLINPPP)。このコマンドは、FAX で使用される記述だけに使用します。
- 非同期回線記述変更 [\(CHGLINASC\)](../cl/chglinas.htm)。
- FAX 回線記述変更 [\(CHGLINFAX\)](../cl/chglinfa.htm)。
- ネットワーク回線記述変更 [\(CHGLINNET\)](../cl/chglinne.htm)。
- SDLC 回線記述変更 [\(CHGLINSDLC\)](../cl/chglinsd.htm)。
- 回線記述表示 [\(DSPLIND\)](../cl/dsplind.htm)。
- 構成ソース検索 [\(RTVCFGSRC\)](../cl/rtvcfgsr.htm)。このコマンドでは、接続リストとそのすべての項目をコピーします。
- 構成状況復元 [\(RTVCFGSTS\)](../cl/rtvcfgst.htm)。
- 構成変更 [\(VRYCFG\)](../cl/vrycfg.htm)。
- 構成復元 [\(RSTCFG\)](../cl/rstcfg.htm)。
- 構成状況処理 (WRKCFGSTS)。
- 回線記述削除 [\(DLTLIND\)](../cl/dltlind.htm)。

# ISDN に関連する制御装置記述コマンド

制御装置記述コマンドには、以下のものがあります。

- · 制御装置記述処理 (WRKCTLD)。これにより、システム上のすべての制御装置記述のリストが表示され ます。このリストから回線記述状況の変更、コピー、削除、表示、印刷、名前変更、または処理を行っ たり、構成ソース・プログラムの検索や装置アドレスの印刷を行うことができます。
- 制御装置記述表示 (DSPCTLD)
- APPC 制御装置記述変更 (CHGCTLAPPC)
- 非同期制御装置記述変更 (CHGCTLASC)
- 制御装置記述変更 (SNA ホスト) (CHGCTLHOST)
- 制御装置記述変更 (リモート・ワークステーション) (CHGCTLRWS)
- ネットワーク制御装置記述変更 (CHGCTLNET)
- 構成ソース検索 (RTVCFGSRC)
- 構成状況検索 (RTVCFGSTS)。このコマンドは、対話式プログラム、バッチ・プログラム、または REXX プログラム内で使用します。
- ネットワーク属性検索 (RTVNETA)。このコマンドは、対話式プログラム、バッチ・プログラム、または REXX プログラム内で使用します。
- 構成変更 (VRYCFG)
- 構成復元 (RSTCFG)

<span id="page-45-0"></span>• 制御装置記述削除 (DLTCTLD)

# ISDN に関連する装置記述コマンド

装置記述コマンドには、以下のものがあります。

- 装置記述処理 (WRKDEVD)
- 装置記述表示 (DSPDEVD(装置記述を表示する))
- 非同期装置記述変更 (CHGDEVASC)
- SNA ホスト変更装置記述 (CHGDEVHOST)
- ネットワーク変更装置記述 (CHGDEVNET)
- APPC 装置記述変更 (CHGDEVAPPC)
- 表示装置記述変更 (CHGDEVDSP)
- 装置記述削除 (DLTDEVD)

## 既存の NWI

システムに NWI がすでにインストールされている場合は、古いネットワーク・タイプのマッピングおよび ネットワーク・タイプの変更という、2つの問題に留意してください。

## マッピング

新しいオペレーティング・システムへの移行を容易にするには、システムで新しいネットワーク・タイプに 古いネットワーク・タイプをマッピングします。このマッピングは、オブジェクトをオンに変更または表示 するときに行われます。たとえば、古いネットワーク・タイプを使用するオブジェクトを表示するとき、シ ステムは「ネットワーク・タイプ」フィールドに、古いネットワーク・タイプでなく新しいネットワーク・ タイプを表示します。

システムは、NWI記述および接続リストに対してネットワーク・タイプをマッピングします。新しいネッ トワーク・タイプにより置き換わるものを確認するには、サポートされるネットワーク・タイプの表を参照 してください。システムが以下のネットワーク・タイプの 1 つを再マッピングする場合、システムに NWI 記述の SPID 情報がない場合はその情報を提供する必要があります。

- $\bullet$  \*ATT5E42
- $*ATTSE5$
- $\cdot$  \*ATT5E6
- $\cdot$  \*NISDN
- $*NT100B29$

SPID 情報の追加方法については、16ページの『ISDN ネットワーク・インターフェース記述の構成』のス テップを参照してください。

### ネットワーク・タイプの変更

ネットワーク・タイプを変更する場合は、2605 の入出力アダプター (IOA) に対して作成した NWI 記述と 接続リストを、2750 または 2751 IOA で使用できるようにするには、削除して再作成する必要がありま す。以下のステップを完了してください。

- 1. 既存の NWI 記述から非デフォルト情報を記録します。
	- a. コマンド行で CHGNWIISDN または CHGCNNL を入力し、Enter (キー) を押します。
	- b. オブジェクトの名前を入力し、Enter (キー) を押します。
	- c. 記述名を記録します。
	- d. 存在する場合は、非デフォルト情報と接続情報を記録します。
- 2. DLTNWID object\_name または DLTCNLL object\_name を入力して、オブジェクトを削除します。 object\_name は、削除するオブジェクト名です。
- 3. オブジェクトを再作成し、非デフォルト情報と接続情報を入力します。古いネットワーク・タイプを現 行ネットワーク・タイプに置き換える必要があります (置き換え値については、『サポートされるネッ トワーク・タイプ』で示されている表を参照してください)。

NWI 記述を再作成するには、16ページの『ISDN ネットワーク・インターフェース記述の構成』を参 照してください。接続リストを再作成するには、19ページの『ISDN 接続リストの作成』を参照してく ださい。

# <span id="page-48-0"></span>第6章 AT コマンド・ストリング

AT コマンドは、いろいろな機能を行うようにモデムに命令します。システムは、この業界標準のサブセッ トをサポートしており、このコマンドに関する知識があることを前提とします。

iSeries は、以下の AT コマンドをサポートします。

- 基本 AT コマンド
- AT & コマンド
- AT % コマンド
- AT ¥ コマンド
- AT + コマンド
- S レジスター用 AT コマンド

# 基本 AT コマンド

システムは、以下の基本 AT コマンドをサポートします。

Bn (回線変調オプション)

300 bps または 1200 bps の回線速度で CCITT またはベル変調にモデムを構成します。

範囲: n = 0 または 1 デフォルト: 1

## P (パルス・ダイヤル設定)

デフォルトでモデムにパルス・ダイヤルを使用するように指示します。

Sn (S レジスター選択)

特定の S レジスターを選択して、それを最後に利用された S レジスターとして設定します。

範囲:  $n = 0 \sim 99$ 

T (トーン・ダイヤル使用可能)

デフォルトでモデムにトーン・ダイヤルを使用するように指示します。

## Yn (長スペース切断)

長スペース切断を使用可能または使用不可にします。

範囲: n = 0 または 1 デフォルト: 0

# AT & コマンド

システムは、以下の AT & (アンパーサンド) コマンドをサポートします。

#### &Fn (工場出荷時設定のロード)

工場でプログラムされた構成をロードします。 範囲: n = 0 または 1 デフォルト: 0

#### &Gn (ガード・トーン操作)

存在する場合、どのガード・トーンを送るかを決定します。

範囲:  $n = 0 \sim 2$ デフォルト: 0

#### <span id="page-49-0"></span>&Kn (フロー制御の設定)

データ端末装置 (DTE) と分散コンピューター環境 (DCE) がどのようにフロー制御を取り扱うかを定 義します。

範囲: n = 0、3、4、5 または 6 デフォルト: 3

## &Pn (ダイヤル・パルス比)

パルス・ダイヤル時に使用されるメーク・ブレーク比を指定します。

範囲:  $n = 0 \sim 3$ デフォルト: 0

#### &Qn (通信モード・オプション)

許可される接続モードを選択します。

範囲:  $n = 0 \sim 6$ デフォルト: 5

# AT % コマンド

システムは、以下の AT % (パーセント) コマンドをサポートします。

%Cn (データ圧縮)

データ圧縮ネゴシエーションを使用可能または使用不可にします。 範囲: n = 0 または 1

デフォルト: 1

## %En (回線品質モニターの使用可/使用不可および自動リトレーニング・フォールバック/フォールフォーワ  $- F$

モデムが、自動的に回線品質を監視し、回線品質が十分でない場合は、リトレーニングまたはフォール バックを要求し、回線品質が十分である場合は、フォールフォーワードを要求するかどうかを決定しま す。

範囲:  $n = 0 \sim 2$ デフォルト: 0

# AT ¥ コマンド

システムは、以下の AT ¥ (円記号) コマンドをサポートします。

### ¥An (MNP のブロック・サイズ)

MNP エラー訂正リンクは、パラメーターによって指定される最大ブロック・サイズを使用します。 範囲:  $n = 0 \sim 3$ デフォルト: 1

## ¥Nn (モデム・プロトコル・オプション)

後の接続のためにエラー訂正モードを選択します。

範囲:  $n = 0 \sim 5$ デフォルト: 3

# AT + コマンド

システムは、以下の AT + (正) コマンドをサポートします。

### +MS (変調選択)

変調を選択します。オプション・パラメーターを使用して、自動モードを使用可能または使用不可にし たり、接続速度の下限および上限を設定したりできます。

<span id="page-50-0"></span>コマンド形式:

+MS=<mode> [,[<automode>][,[<minimum\_rate>][,[<maximum\_rate>]]]] 範囲とデフォルト: mode: 0、1、2、3、9、10、11、56、64、69 (デフォルト: 56) automode: 0、1 (デフォルト: 1) minimum\_rate: 300 ~ 33600 (デフォルト: 300)<br>maximum\_rate: 300 ~ 56000 (デフォルト: 56000)

# S レジスター用 AT コマンド

すべてのビットマップのレジスターは、読み取り専用です。値を変更するために関係のある S レジスタ ー・ビットを制御する適切な AT コマンドを使用します。

読み取り専用メモリー (ROM) は、工場出荷時のデフォルト値を含み、電源投入時にアクティブな構成にロ ードされます。すべての工場出荷時のデフォルト値は、&F コマンドを入力すればいつでもロードできま す。

システムは、以下の S レジスター・コマンドをサポートします。

#### S0 (自動返答リング・カウント)

モデムが自動的に呼び出しに応答する前に、必要な番号リングを設定します。このレジスターをゼロに 設定することは、自動応答モードが使用不可になります。

範囲:  $0 \sim 255$ デフォルト: 0 単位: リング

#### S9 (搬送波妥当性検査時間)

モデムが搬送波を有効と見なして受信回線信号検出プログラム (RLSD) をオンにする前に、搬送波が 存在する必要がある時間 (10 分の 1 秒単位) を設定します。

範囲:  $1 \sim 255$ デフォルト: 6 単位: 0.1 秒

#### S10 (搬送波喪失遅延)

搬送波を失ったあとモデムがハングアップするまで待機する時間 (10 分の 1 秒単位) を設定します。

範囲:  $1 \sim 255$ デフォルト: 14 単位: 0.1 秒

#### S11 (DTMF 期間)

DTMF トーンの長さをミリ秒単位で設定します。

範囲: 50  $\sim$  255 デフォルト: 95 単位: 1 ミリ秒

#### S12 (ガード時間)

有効と見なされるエスケープ・シーケンスの連続非同期エスケープ文字(+)の間で許可される最長期 間を 20 ミリ秒間隔で定義します。

範囲:  $0 \sim 255$ デフォルト: 50 単位: 0.02 秒

#### S29 (フラッシュ・ダイヤル修飾子時間)

!(フラッシュ) ダイヤル修飾子を実行しているときに、モデムがオンフック状態で保持する時間 (10 ミリ秒単位)。これは、国の制約事項によって制限されている場合があります。

範囲: 0 ~ 255、10 ミリ秒間隔 デフォルト: 0

#### S30 (非アクティブ・タイマー値)

モデムが切断するまでの通信非アクティブ時間。エラー修正モードで、送信または受信されたデータに よりタイマーがリセットされます。他のモードで、伝送されたすべてのデータはタイマーをリセットし ます。タイマーは、同期モードで作動できません。

範囲: 0 ~ 255 デフォルト: 0 単位: 10 秒間隔

### S33 (XOFF 文字)

XOFF 文字の値を定義します。

範囲:  $0 \sim 255$ デフォルト: 19 (13h)

### S36 (LAPM 障害制御)

LAPM 障害時にとるアクション。S48 = 128 の場合、フォールバック・オプションは、接続時に即座 に開始されます。無効な番号を入力すると、S36 はその番号をレジスターに受け入れてデフォルト値を 入力したように動作します。ビット 2、1、0 を組み合わせて、以下のように示します。

- 000 = モデムは切断します。
- 001 = モデムはオンラインのままで、直接モード接続が確立されます。
- 010 = 予約済み。
- 011 = モデムはオンラインのままで、通常モード接続が確立されます。
- 100 = MNP 接続が試みられ、障害発生時に切断されます。
- 101 = MNP 接続が試みられ、障害発生時に直接モード接続が行われます。
- 110 = 予約済み。
- 111 = MNP 接続が試みられ、障害発生時に通常モード接続が行われます。

ビット 7-3: 予約済み

デフォルト : 7(00000111b)

### S38 (強制ハングアップ前の遅延)

オンフックを行う前に H コマンド (または、モデムが信号に従うように設定されている場合は、DTR の ON から OFF への変換) を受け取った後に待機する時間を指定します。このコマンドは、エラー訂 正がある接続にだけ適用されます。このコマンドを使用すると、モデムのバッファーのすべてのデータ が切断前に送られることを確認できます。

範囲:

0~254: 切断までの秒数 255: 切断しない

#### S46 (データ圧縮制御)

範囲: 136 または 138 デフォルト: 138 (使用不可) 136: 圧縮なしでエラー訂正プロトコルを実行 138: 圧縮してエラー訂正プロトコルを実行

S48 (V.42 ネゴシエーション・アクション)

V.42 ネゴシエーション・プロセスで、リモート・モデムの機能を指定します。しかし、リモート・モ デムの機能が分かっていて、ネゴシエーションが不必要なとき、このプロセスをバイパスすることがで きます。

範囲: 0、7、または 128。無効な番号は、128 が入力されたときと同様に処理される。

デフォルト: 7

• 0: ネゴシエーション無効。検出およびネゴシエーション段階をバイパスします。LAPM を続行しま す。

- 7: ネゴシエーション有効。
- · 128: ネゴシエーション無効。検出およびネゴシエーション段階をバイパスします。S36 で指定され るフォールバック・アクションをすぐに続行します。これを使用して MNP を強制することができ ます。

## S91 (公衆交換電話網 [PSTN] 伝送減衰レベル)

PSTN モードで伝送される信号の減衰のレベルを dBm の単位で設定します。

デフォルト: 10 範囲:  $0 \sim 15$ 

## S92 (FAX 伝送減衰レベル)

FAX モードで伝送される信号の減衰のレベルを dBm の単位で設定します。

デフォルト: 10 範囲:  $0 \sim 15$ 

# <span id="page-54-0"></span>第 7 章 ISDN のトラブルシューティング

ISDN に関する問題およびエラーのトラブルシューティングは、いくつかの方法で実施することができま す。以下のリンクは、問題の検出ならびにメッセージおよびエラーの説明の表示に関する詳細を提供しま す。

- システム・メッセージの表示
- ISDN 原因コードの説明
- ISDN に関する共通の問題
- リモート・アクセス・サービス (PPP)

直面している問題またはエラーを診断すると、それらを解決するソリューションを見つけることが次の優先 順位になります。以下のリンクは、問題分析、ツール、およびエラーの回復方法に関して役立つ情報を提供 します。

- 問題分析 (およびツール)
- 接続の検査
- ネットワーク管理
- 注: 指定したネットワーク・タイプに対してはデフォルトのパラメーターを使用することをお勧めします。 パラメーターをデフォルト値から変更する場合、予測できない結果および問題が発生する可能性があり ます。

# システム・メッセージの表示

メッセージ・キュー内のメッセージまたはエラーを表示するには、DSPMSG MSGQ (queue\_name) を入力 します。queue name は OSYSOPR または回線記述が指定するメッセージ・キューです。

# ISDN 原因コードの説明

以下の表は、通信標準化機構 (ITU-T) の標準原因コードを説明しています。通常、原因コードは、ISDN 固有のエラーを報告したり、現行 ISDN のアクティビティーを示したりするものです。ネットワーク固有 の原因コードは、iSeries が使用する ITU-T 値には変換されません。しかし、システムは原因コードを調べ て正常で受諾可能な呼び出しの条件を探します。すべての他の値は、システム・エラー・ログ (OSYSOPR または構成されたメッセージ・キュー)に記録されます。

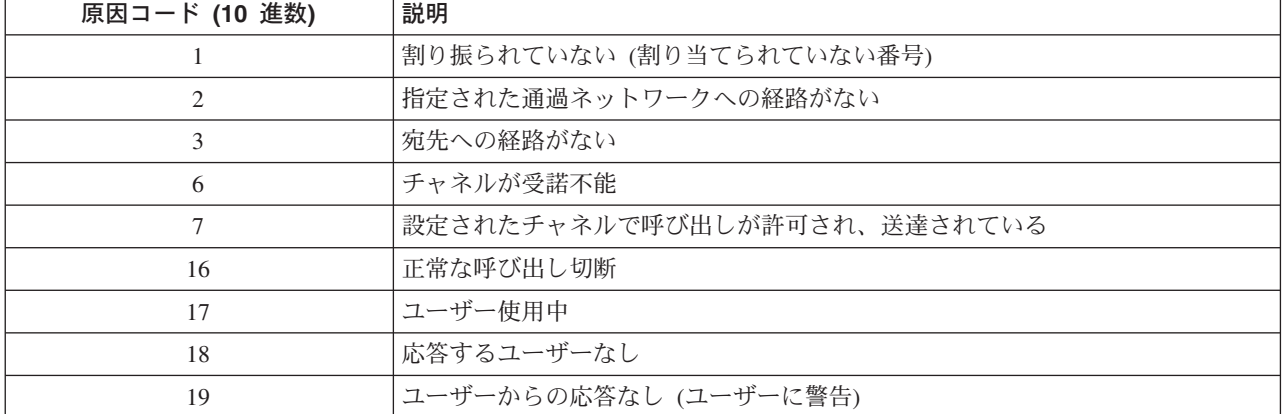

表 4. ITU-T 標準原因コード

## 表 4. ITU-T 標準原因コード (続き)

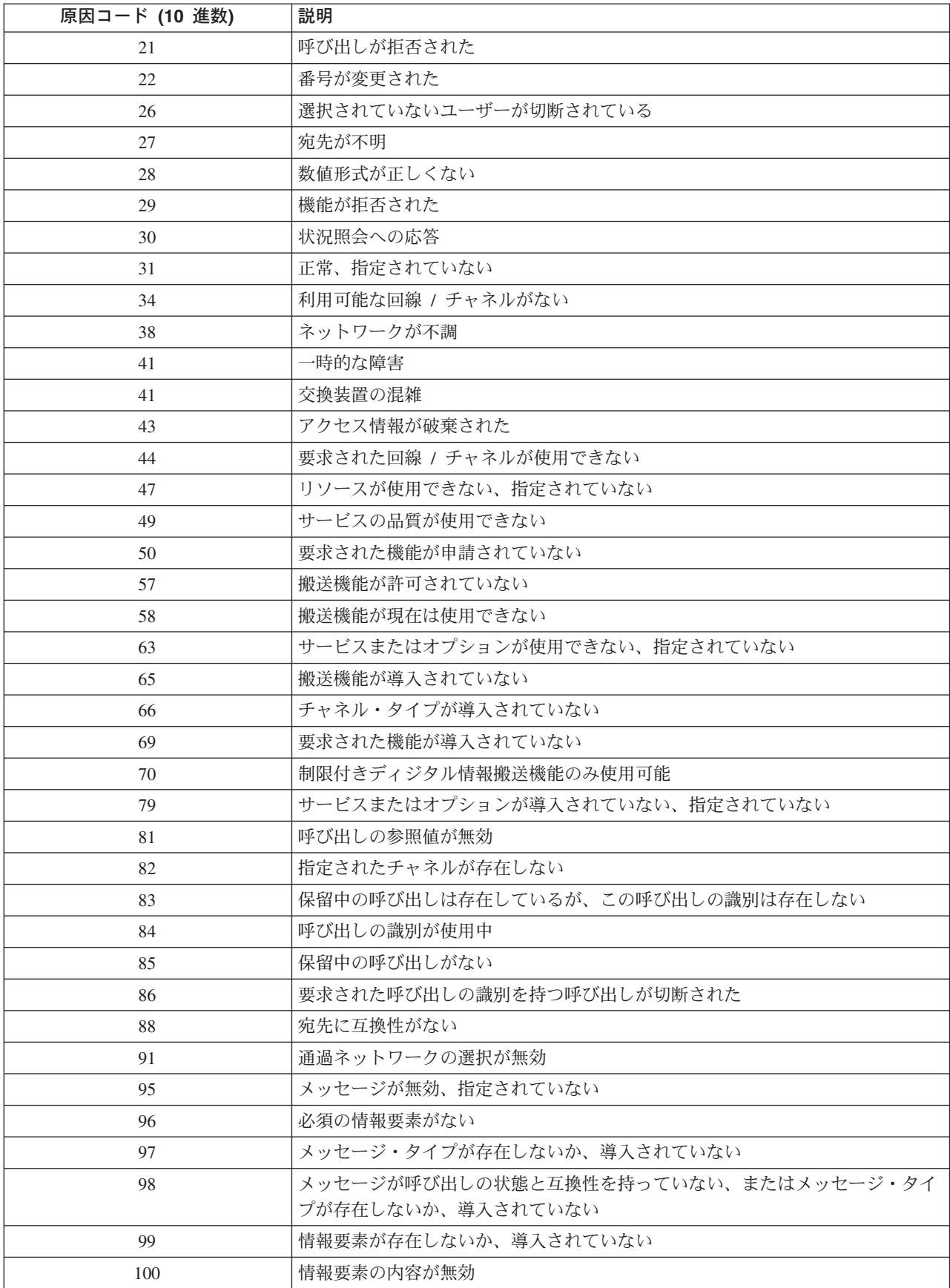

<span id="page-56-0"></span>表 4. ITU-T 標準原因コード (続き)

| 原因コード (10 進数) | 説明                     |
|---------------|------------------------|
| 101           | メッセージが呼び出しの状態と互換性を持たない |
| 102           | タイマー満了時のリカバリー          |
| 111           | プロトコル・エラー、指定されていない     |
| 127           | 相互作用、指定されていない          |

# ISDN に関する共通の問題

ISDN 構成ガイドラインに従っている限り、ISDN を使用する iSeries システムは正常に稼働します。問題 が発生する理由は、通常、接続に関連するパラメーターが間違って設定されるからです。以下のテーブルに は、接続に関する共通の問題と解決方法が示されています。

表 5. 接続に関する共通の問題と解決方法

| 問題                                  | 問題のソリューションまたは理由 (複数ある場合もある)                                                                                                    |
|-------------------------------------|----------------------------------------------------------------------------------------------------|
| ISDN に接続できない                        | NWI が間違って構成されている。NWI に関する問題については、「ネットワーク・タ<br>イプ (NETTYPE)」パラメーターの値が正しいことを確認する。                                                                                                    |
| システムにより、着信 ISDN<br>の呼び出しが拒否された      | • 対応する接続リスト項目がその呼び出しについて存在していない。<br>• 接続リストに関連付けられている回線記述が、オンに変更されていない。ローカル<br>接続リスト・パラメーター (CNNLSTIN) を確認する。<br>• オンに変更されている回線記述が、呼び出しに応答することができる接続リストを<br>参照しない。回線記述パラメーター着信接続リスト (CNNLSTIN) が、着呼に応答す<br>るのに使用する接続リストを定義している。<br>• 回線記述パラメーター接続タイプ (CNNTYPE) が、*BOTH または *ANS に設定さ<br>れていない。 |
| 交換接続が異常終了する                         | 関連するメッセージの原因コードを参照する。「システム・オペレーター・メッセー<br>ジ・キュー (QSYSOPR)」、あるいは「制御装置または回線記述メッセージ・キュー<br>(MSGQ)」パラメーターによって定義されるメッセージ・キュー内のメッセージを参<br>照。                                                                                                    |
| ISDN データ・リンク制御<br> (IDLC) が、接続に失敗する | リモート・システムで、データ・リンク制御 ID (DLCI) を構成できる場合は、リモー<br>ト・システムの DLCI 値が iSeries と互換性がないことが考えられる。リモート・シス <br>テムのデータ・リンク制御 ID 値が、32 (10 ビット形式) または 256 (13 ビット形式)<br>であることを確認する。データ・リンク制御 ID の使用は、CCITT 勧告 Q.922 に基づ<br>きます。                                                                             |

表 5. 接続に関する共通の問題と解決方法 (続き)

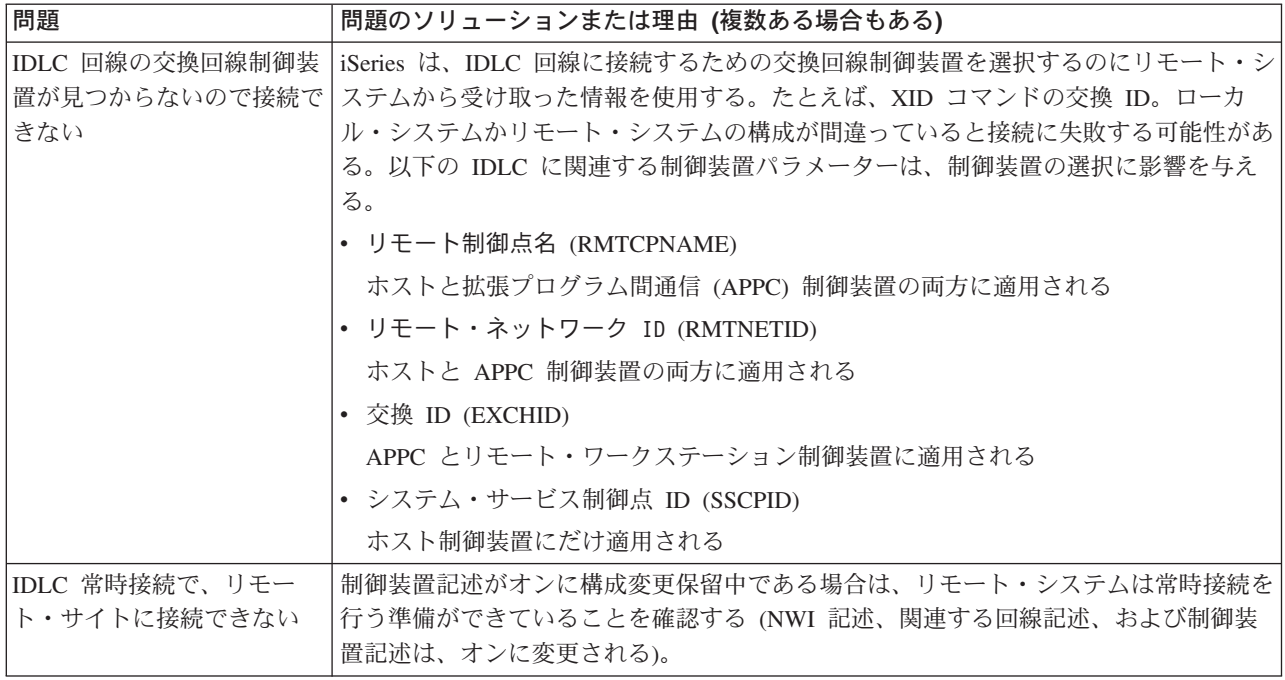

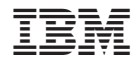

Printed in Japan